# Introduction to the Anylogic Interface & Supporting Concepts

#### Announcements

- Lecture recording links posted
- Tutorial time: Extended class hours on Tuesday or Thursday
	- Choice will depend on other classes following ours
	- Thursday is likely

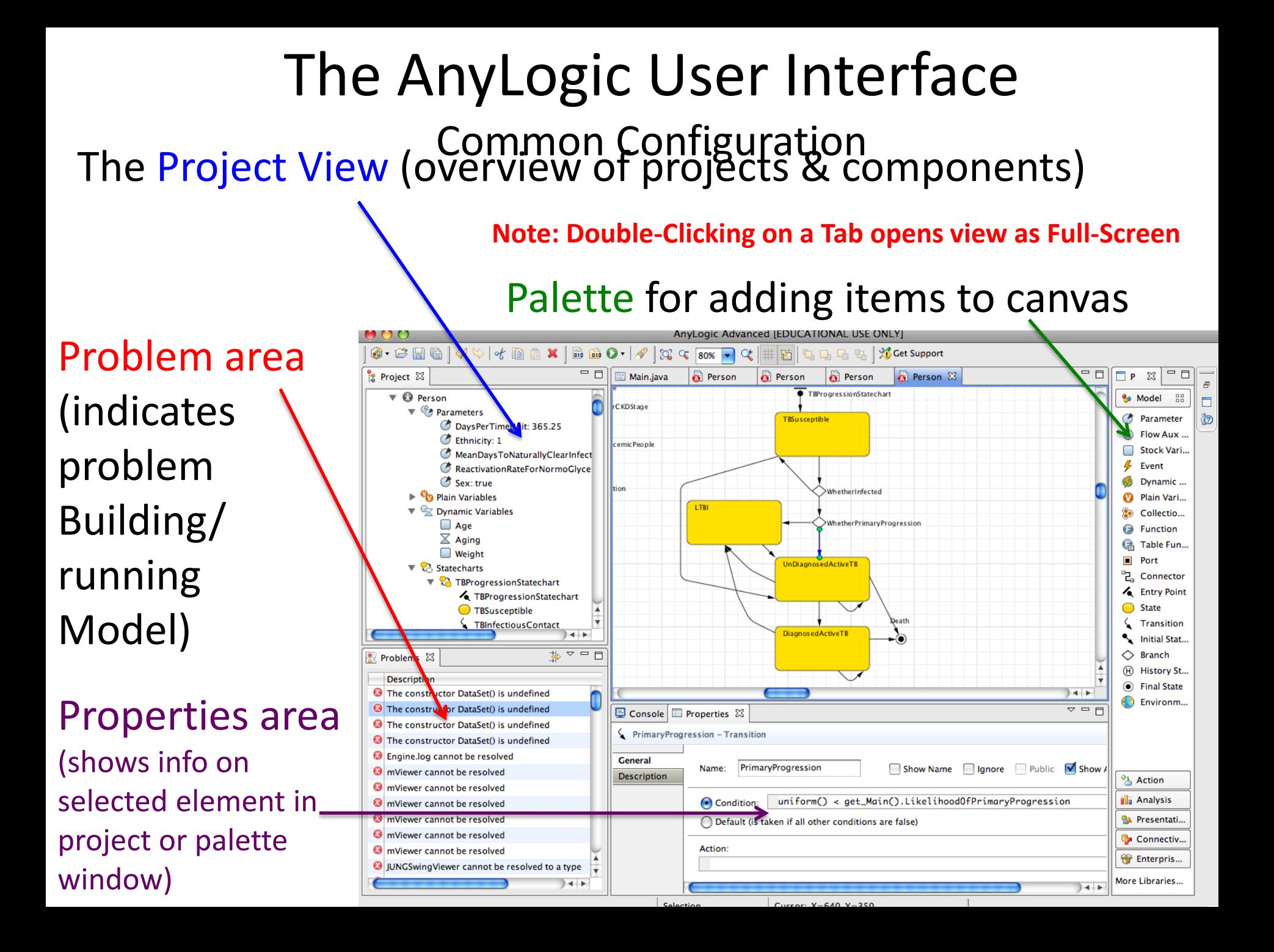

# The "Project View" – Hierarchically Shows the Project Components

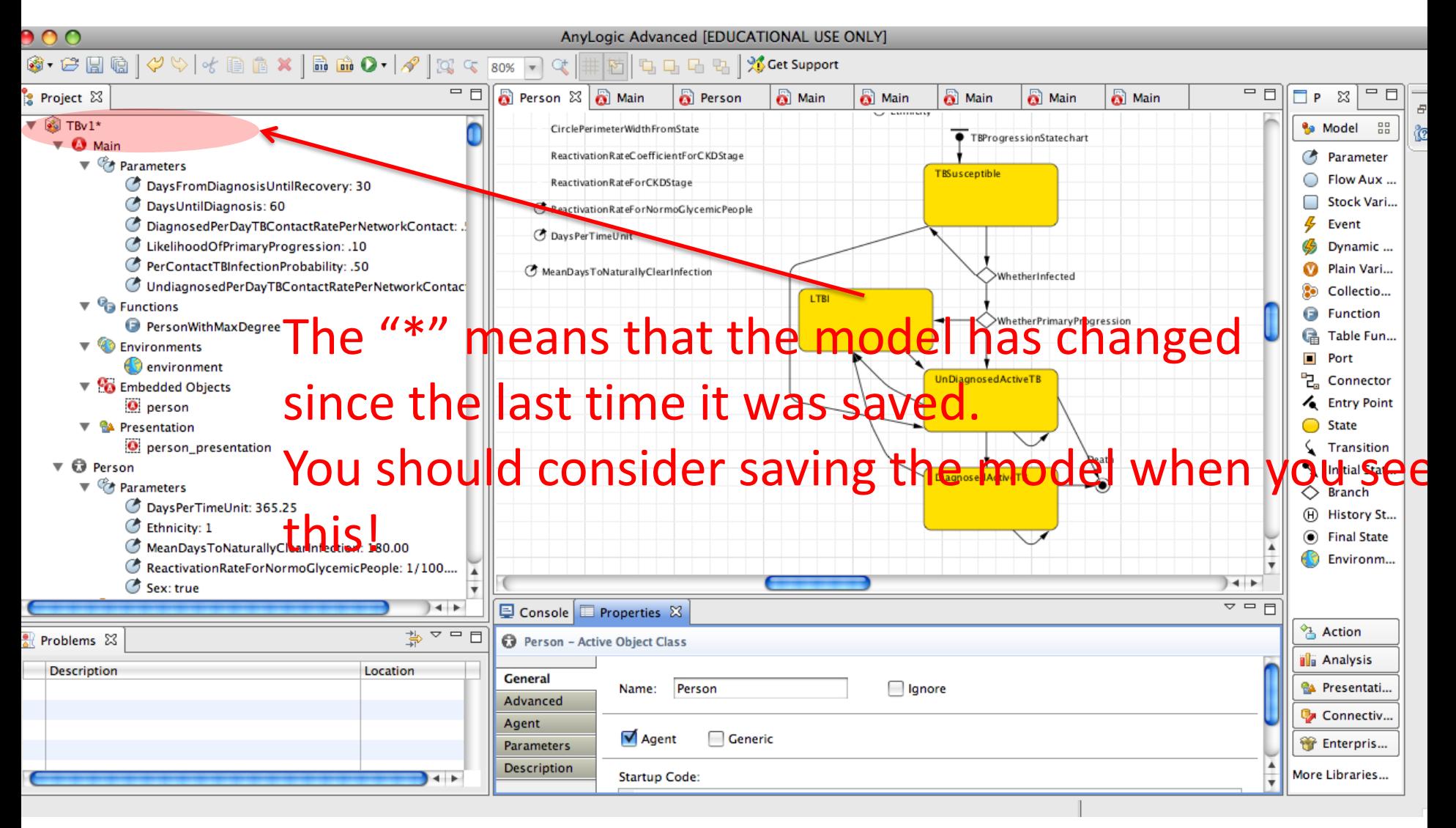

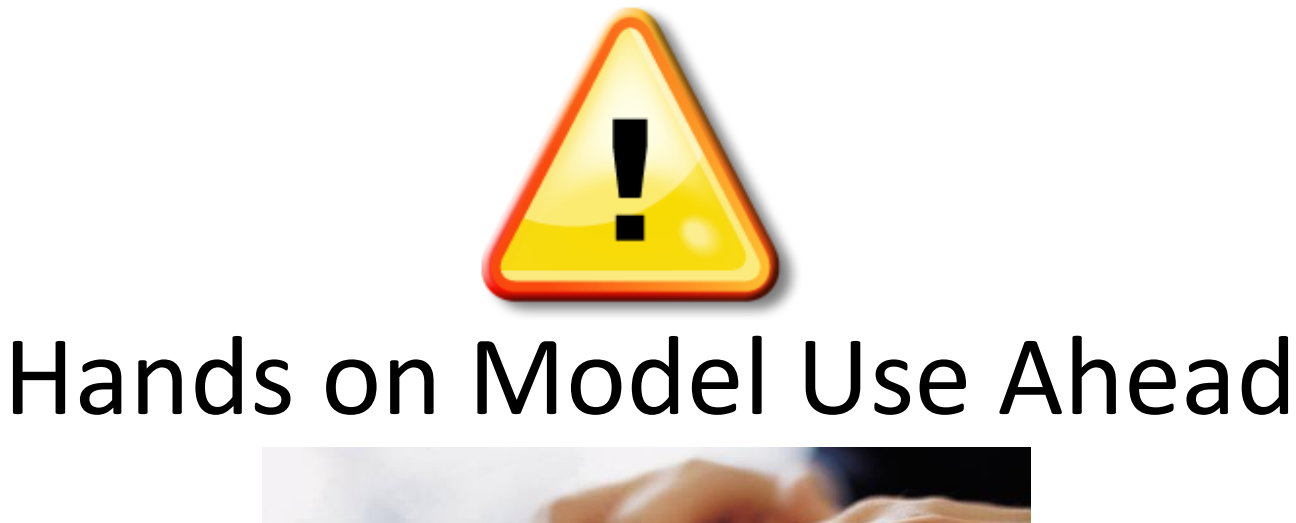

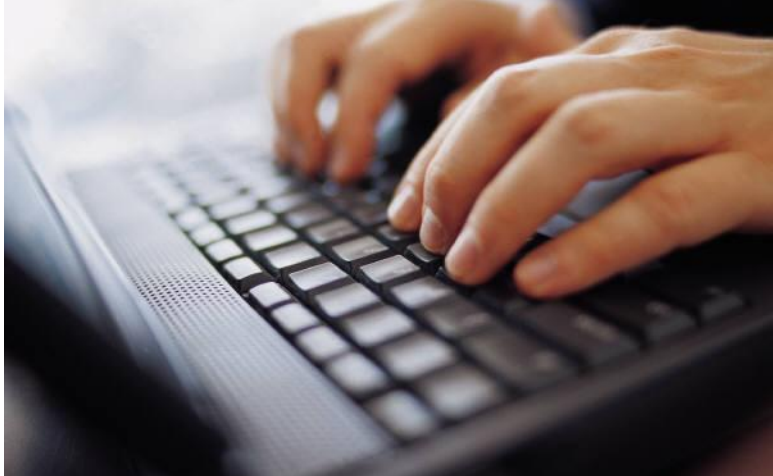

# Load Sample Model: **Predator-Prey Agent Based**  (Via "Sample Models" under "Help" Menu)

## Example "Classes"

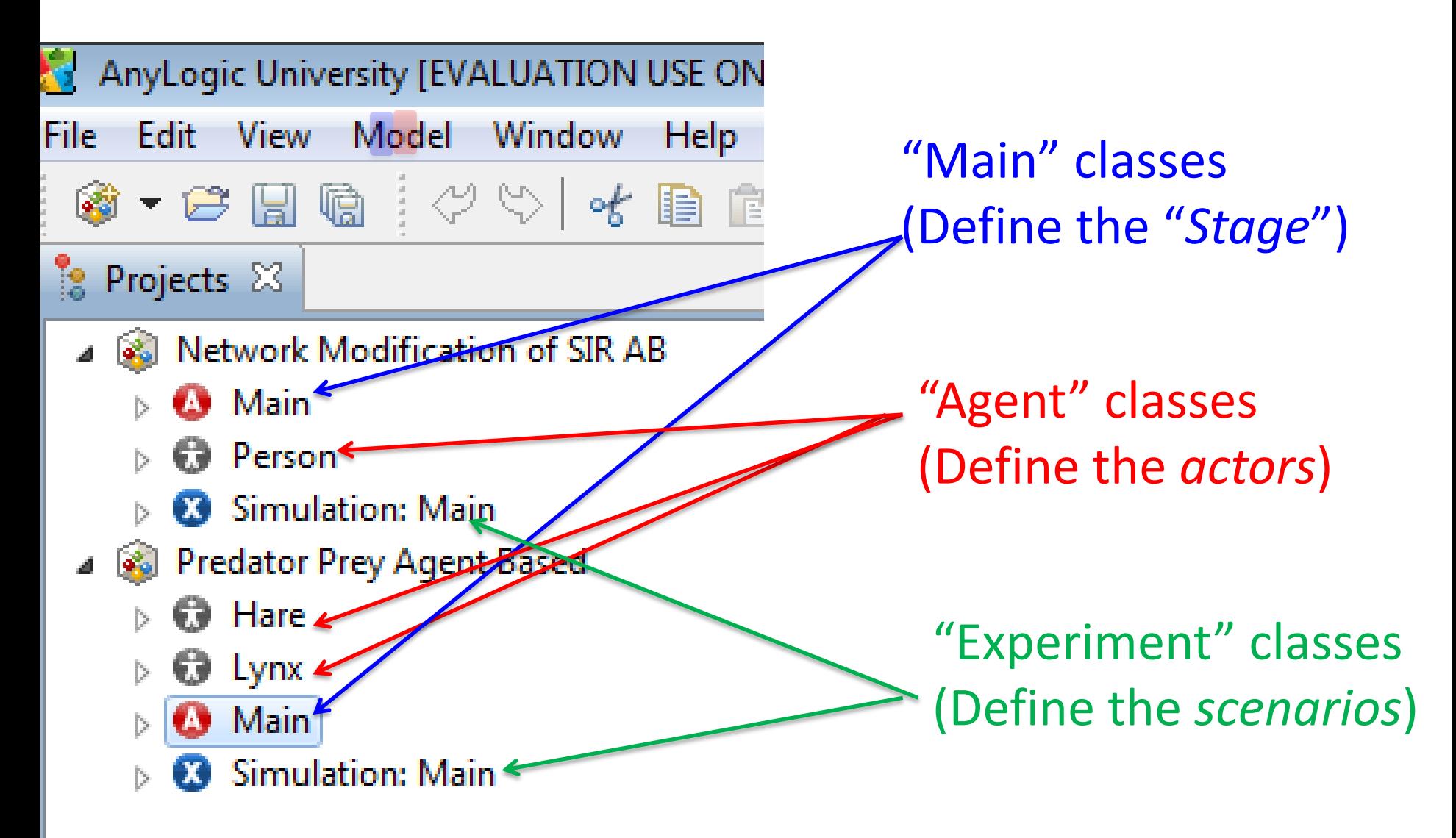

# Key Customized "Classes"

- The structure of the model is composed of certain key user-customized "classes"
- "Main" class
	- Normally just one instance
	- This will generally contain collections of the other classes
- "Agent" classes
	- Your agent classes
	- There are typically many instances (objects) of these classes at runtime
- "Experiment" classes

These describe assumptions to use when running the model

Subclasses of "ActiveObject"

# Double Click on "Main" Class Name to View this Class (Should Appear on Top Tab)

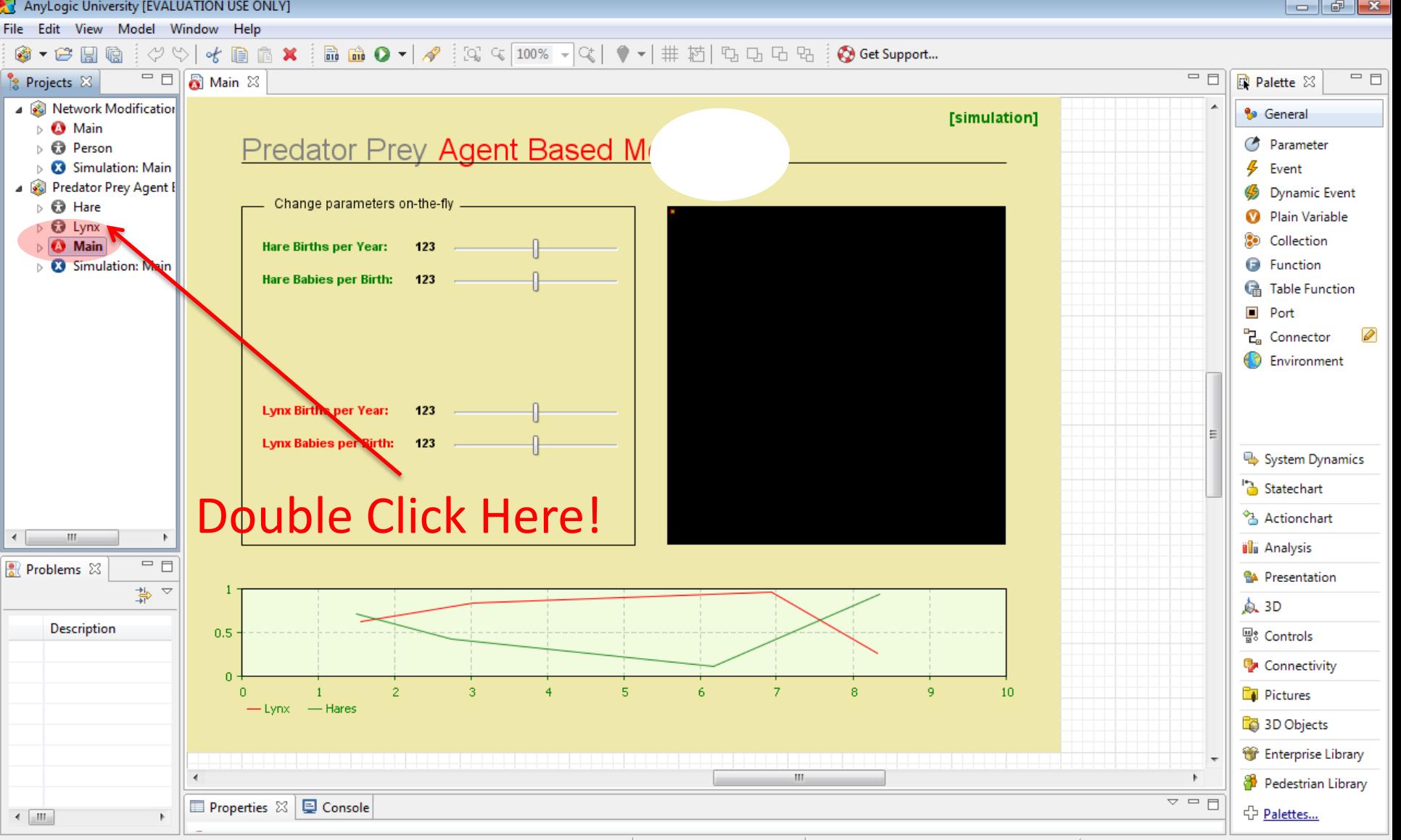

Selection

# "Main" Class

- Defines the environment where agents interact
- Defines interface & cross-model mechanisms
- The Main object normally contains one or more populations of "replicated" agents
	- Each population consists of agents of a certain class (or a subclass therefore), e.g.
		- "Hares"
		- "Lynxes"
	- The agent classes are defined separately from the Main class

### Agent Populations in the Main Class

- Through the "Replication" property, the number of these agents can be set
- The "Environment" property can be used to associated the agents with some surrounding context (e.g. Network, embedding in some continuous space, with a neighborhood)
- Statistics can be computed on these agents
- Within the Main class, you can create representations of subpopulations by dragging from an Agent class into the Main class area

# Elements of a "Main" Class

#### These "parameters" specify static model-wide characteristics

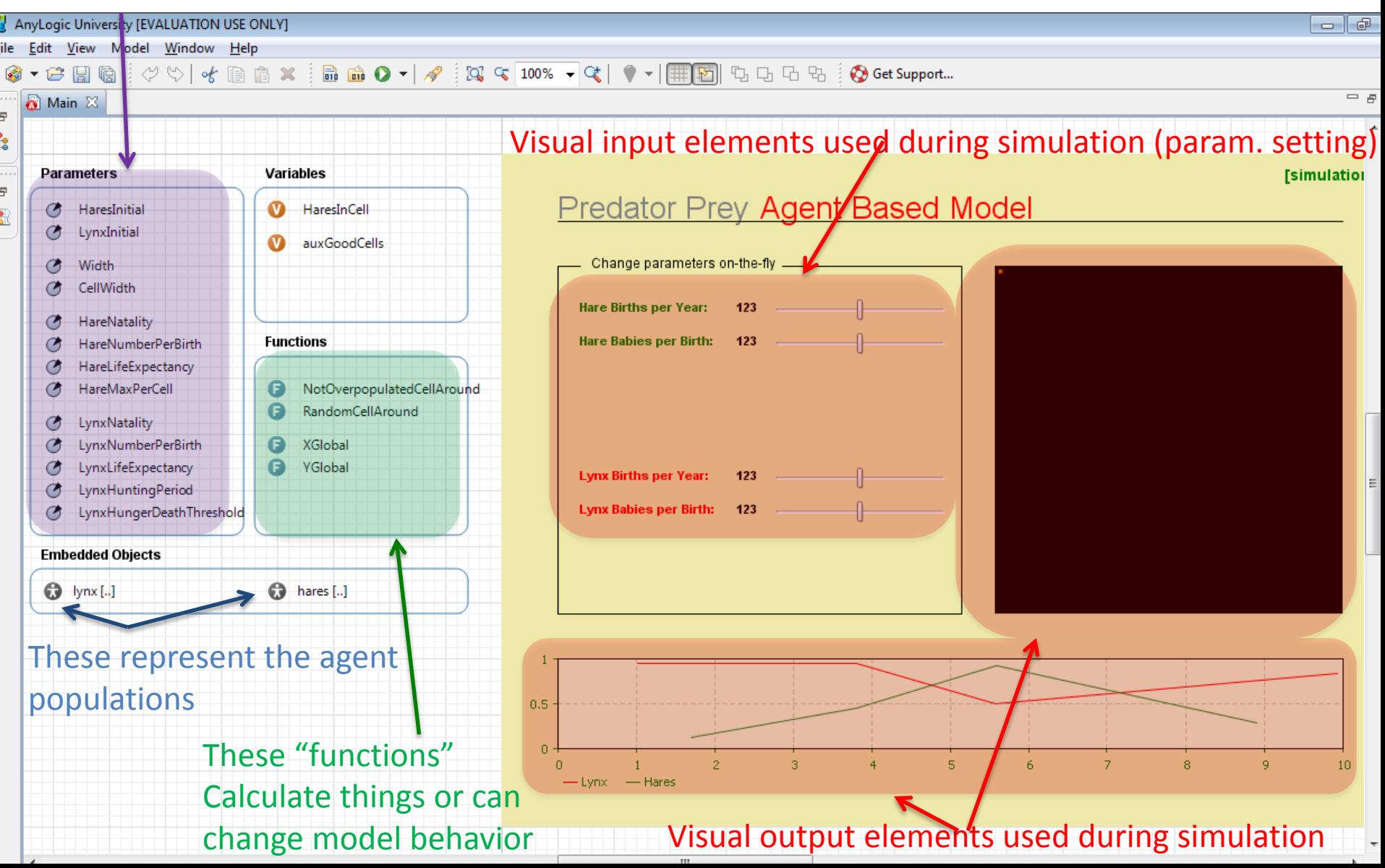

# Agent Class Defines the Characteristics & Behaviour of Agent Population Members

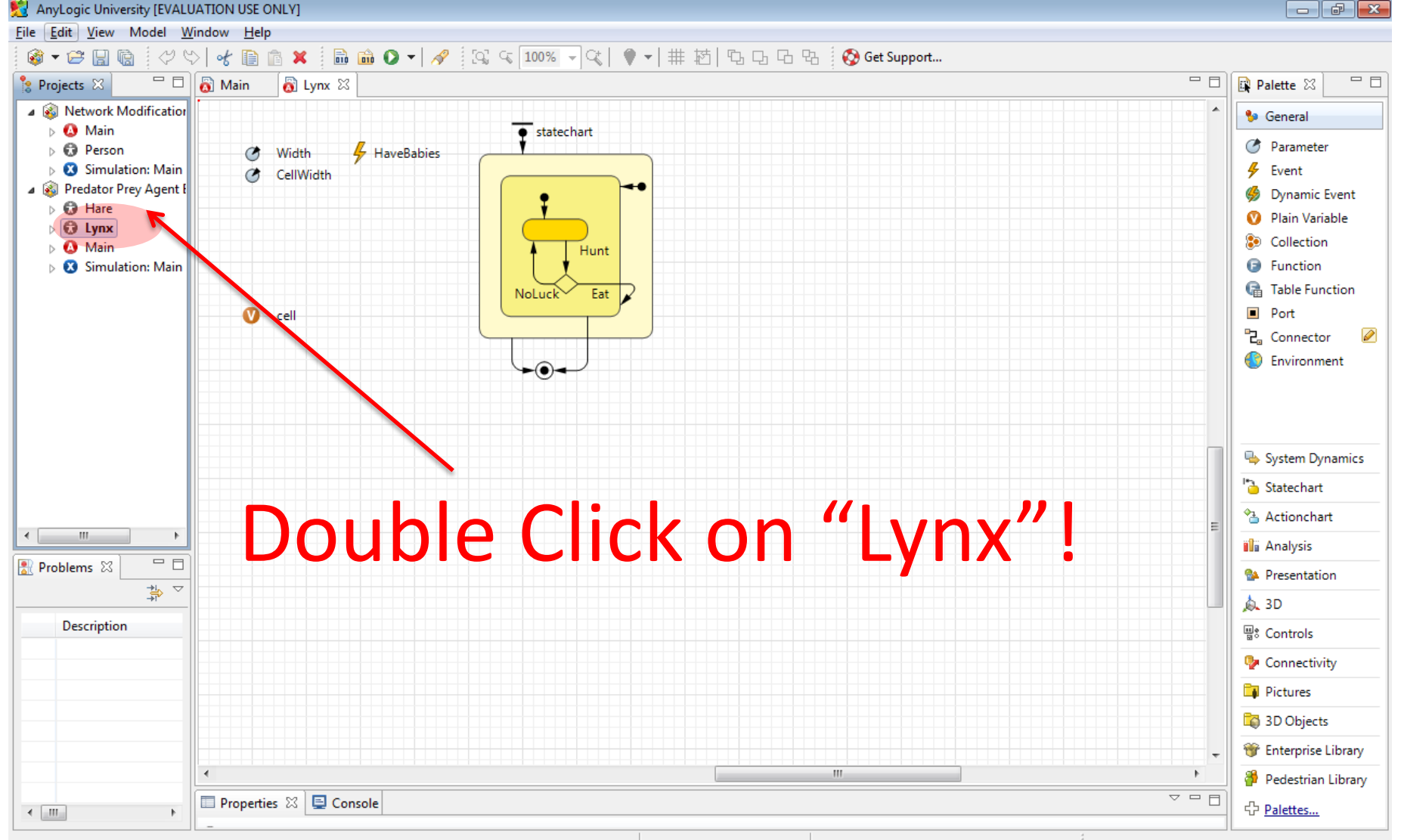

Selection

#### A Critical Distinction: Design (Specification) vs. Execution (Run) times

- The computational elements of Anylogic support both design & execution time presence & behaviour
	- Design time: Specifying the model
	- Execution time ("Runtime"): Simulating the model
- It is important to be clear on what behavior & information is associated with which times
- Generally speaking, design-time elements (e.g. in the palettes) are created to support certain runtime behaviors

# A Familiar Analogy

- The distinction between model design time & model execution time is like the distinction between
	- Time of Recipe Design: Here, we're
		- Deciding what exact set of steps we'll be following
		- Picking our ingredients
		- Deciding our preparation techniques
		- Choosing/making our cooking utensils (e.g. a cookie cutter)
	- Time of Cooking: When we actually are following the recipe
		- A given element of the recipe may be enacted many times
			- One step may be repeated many times
			- One cookie cutter may make many particular cookies

# Cooking Analogy to an Agent Class: A Cookie Cutter

- We only need one cookie cutter to bake many cookies
- By carefully designing the cookie cutter, we can shape the character of many particular cookies
- By describing an Agent class at model design time, we are defining the cookie cutter we want to use

This defines the visual elements to be used for this object when it is displayed at runtime.

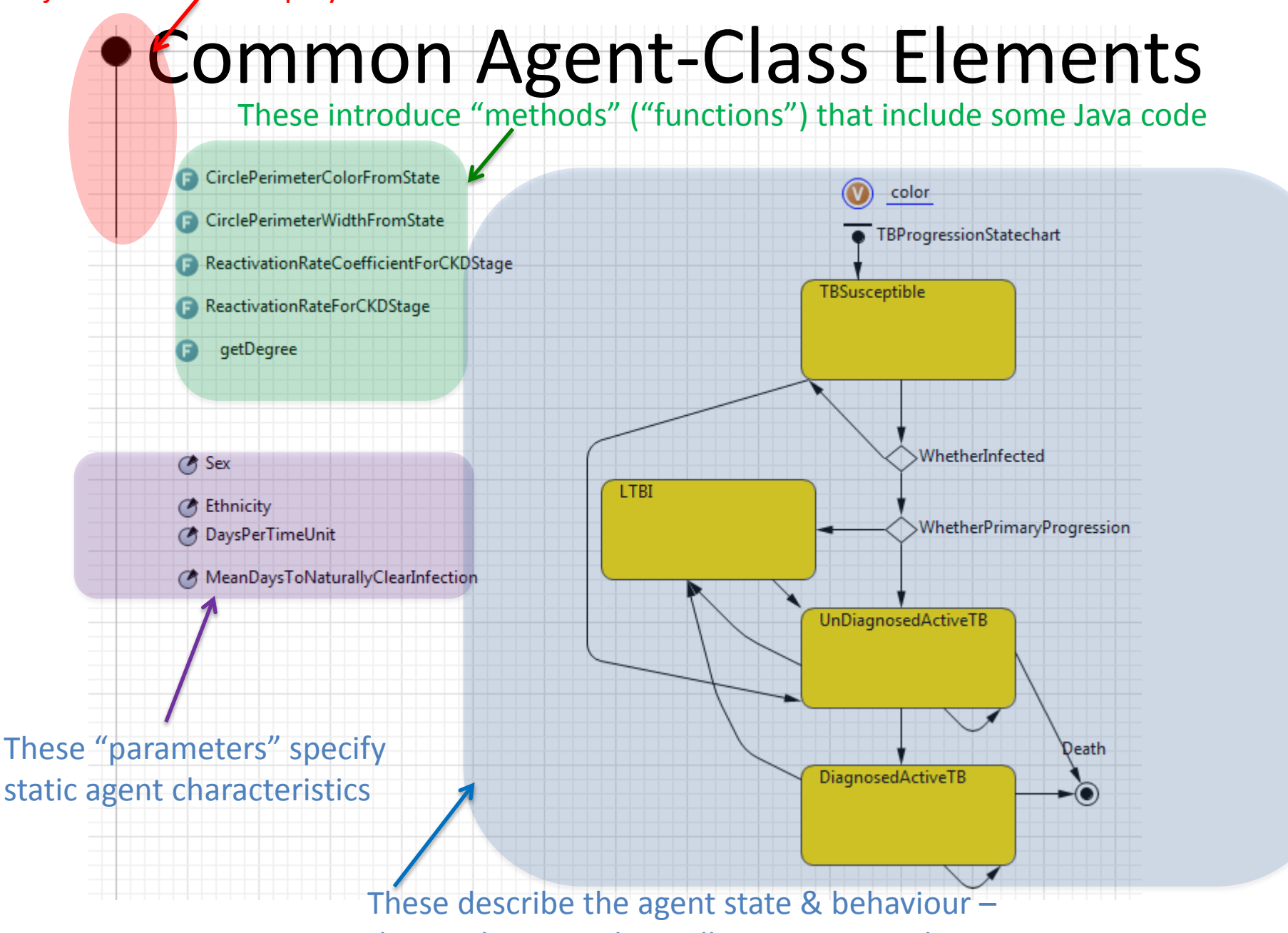

the mechanisms that will govern agent dynamics

This defines the visual elements to be used for this object when it is displayed at runtime.

#### These introduce "methods" ("functions") That include some Java code for custom

Weight O color

CirclePerimeterColorFromState behaviours CirclePerimeterWidthFromState CountSmokingContacts CountContacts FractionOfContactsThatSmoke SmokingIntiationHazard Reactivation RateCoefficient For Smoking Status ReactivationRateCoefficientForCKDStage ReactivationRateForSmokingStatusAndCKDStage **B** EcurrentSmoker

AgeCoefficientForSmokingInitiation

getDegree

#### **OS** Sex

**C** Ethnicity 6 MeanDaysToNaturallyClearInfection @ ReactivationRateForNormoGlycemicPeople 6 SmokingInitiationHazardLogisticSteepnessCoefficient 6 SmokingInitiationHazardLogisticValueWhenNoContactsSmoke SmokingInitiationHazardLogisticValueWhenAllContactsSmoke @ ReactivationRateHazardForNeverSmoker B ReactivationRateHazardForCurrentSmoker @ RapidnessOfDecreaseInReactivationRateWithTimeSinceQuit 6 SmokingInitiationHazardLogisticMidpoint @ RapidnessOfDecreaseInChanceOfRelapseWithTimeSinceQuit **Co DaysPorTimoUnit** 

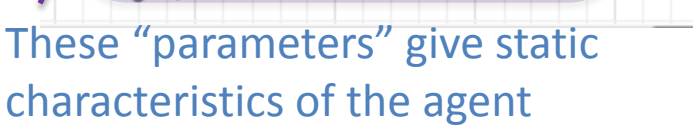

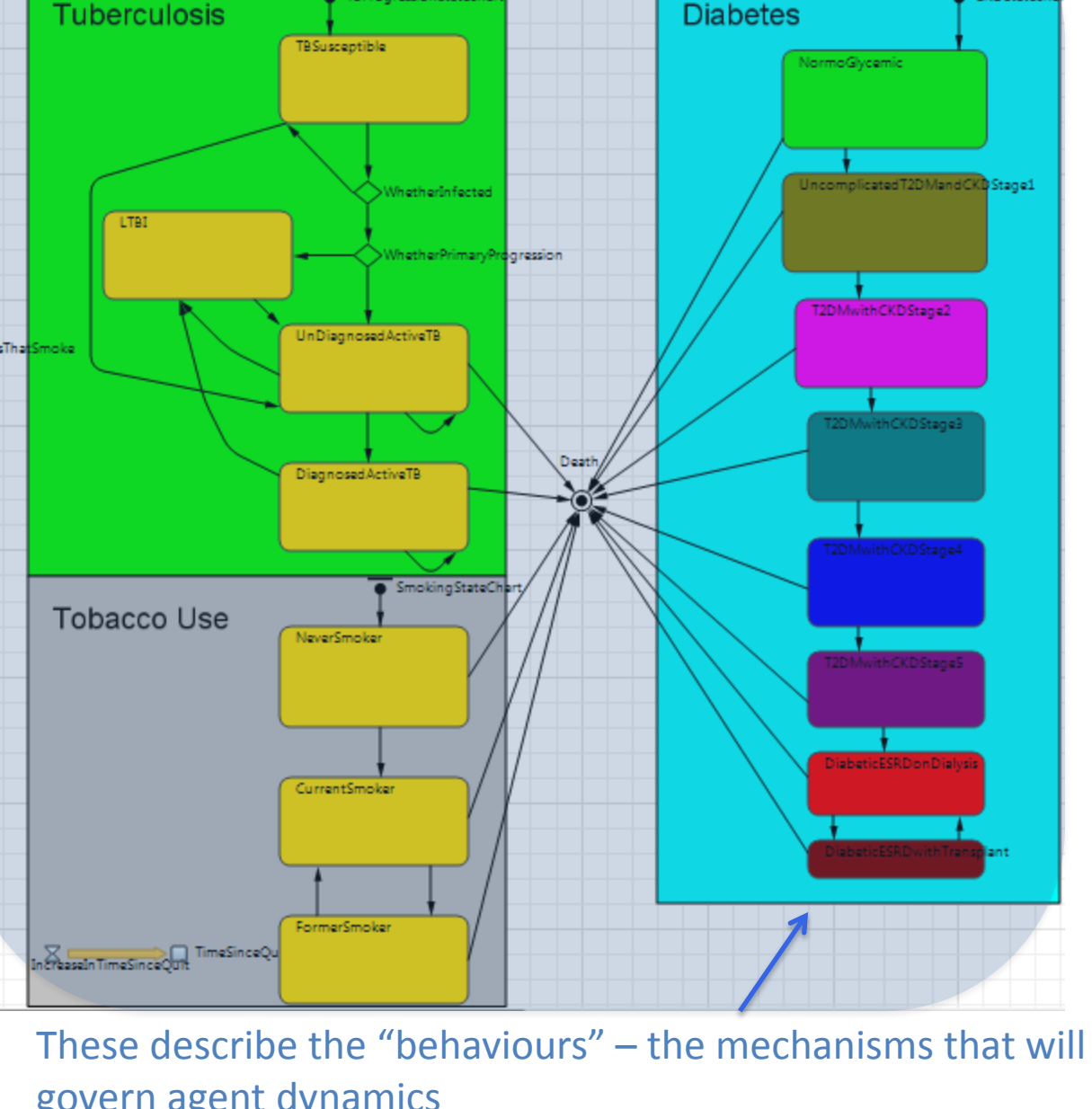

TBProgression Statechar

CKD Statech

#### Experiments

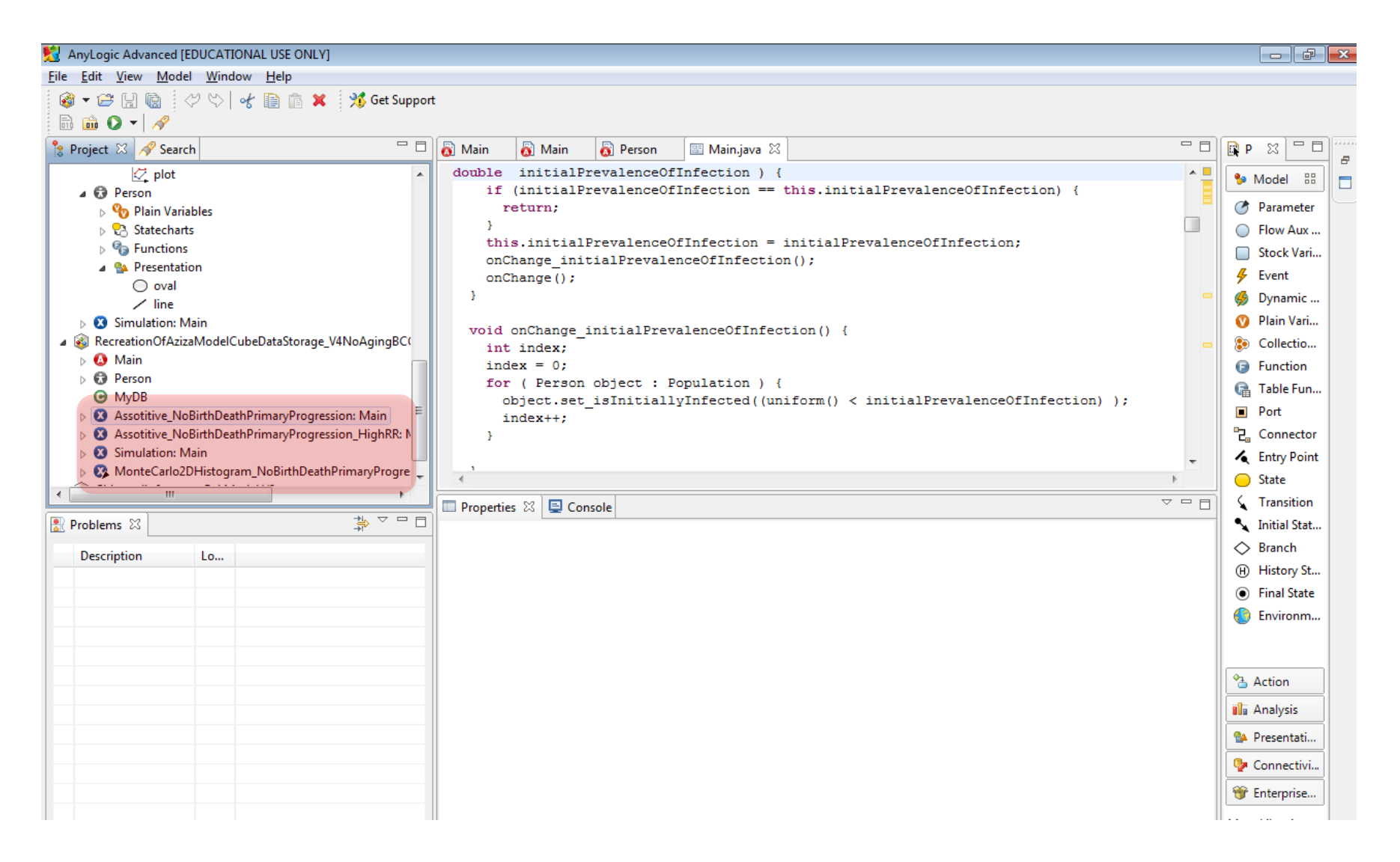

# Experiment Classes

- Experiment classes allow you to define & run scenarios in which global parameters (i.e. parameters defined in *Main*) may hold either default or alternative values
- Experiment classes are also used to set
	- The time horizon for a simulation
	- Memory limits (important for large models)
	- Details of simulation run
	- Details on random number generation
	- Virtual machine arguments
- "Properties" allow one to set the values for each parameter
- Right click on these & choose "Run" to run such a scenario

## Setting Memory & Virtual Machine Arguments

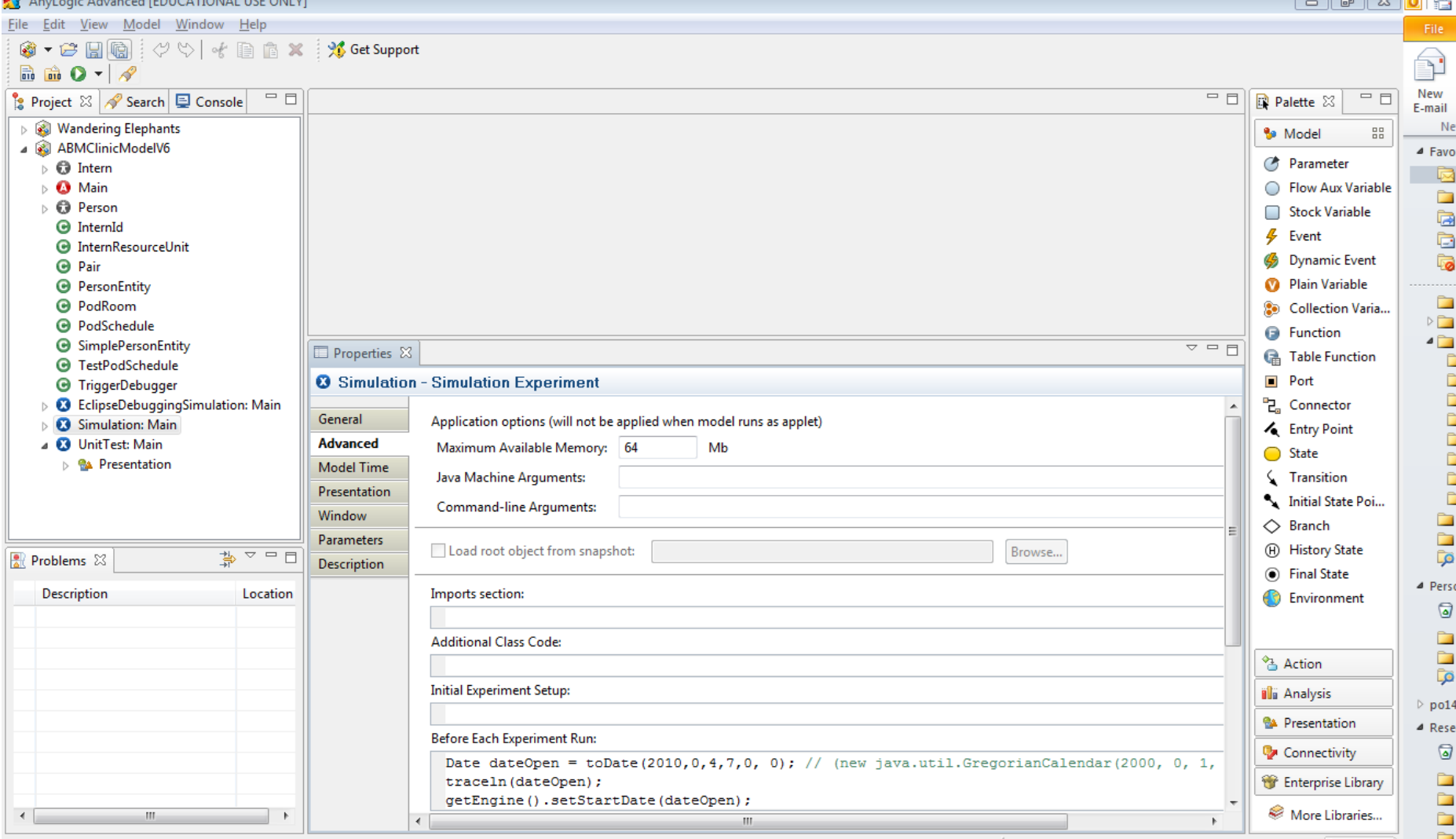

# The Notion of a "Build"

- We prepare a fully specified model to run a simulation using a "build"
	- If all goes well, this translates project to executable Java
	- This may alert you to errors in the project
- A "Compiler" is a tool to convert from a program's specification (e.g. state charts, Action diagrams, etc.) to a representation that can be executed
	- Normally a compiler is applied to each of several components of a program (e.g. classes)
	- AnyLogic's "build" process applies a compiler to the components of the AnyLogic model

# Cooking Analogy to "Build"ing: Obtaining & Preparing the Ingredients

- Before we can actually realize the recipe, we need to go collect & prepare all ingredients
- We're not yet cooking, but what we are doing makes the cooking possible
- The "cooking" here is running the modle

# A Bit on "Java"…

- "Java" is a popular cross-platform "object oriented" programming language introduced by Sun Microsystems
- Anylogic is written in Java and turns models into Java
- AnyLogic offers lots of ways to insert snippets ("hooks") of Java code
- You will need these if you want to e.g.
	- Push AnyLogic outside the envelop of its typical support
		- e.g. Enabling a network with diverse Agent types
	- Exchange messages between Agents
	- Put into place particular initialization mechanisms
	- Collect custom statistics over the population

# Stages of the Anylogic Build

Possible

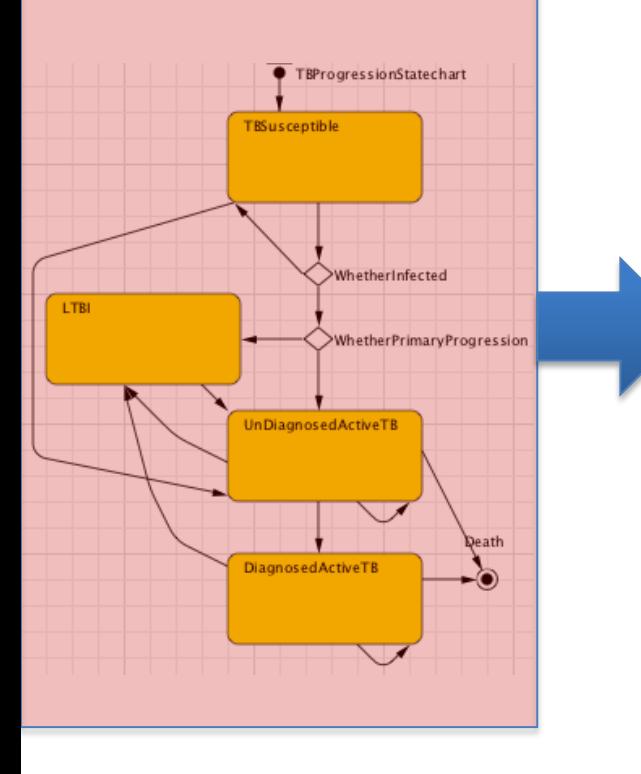

#### Modification | | Modification Not Possible **JVM Java Code Byte A** Main **A** Main **A** Person **E** Main.java X **Code** double initialPrevalenceOfInfection ) { if (initialPrevalenceOfInfection == this.initialPrevalenceOfIn return: this.initialPrevalenceOfInfection = initialPrevalenceOfInfecti onChange initialPrevalenceOfInfection();  $onChange()$ ; Person.class void onChange initialPrevalenceOfInfection() { int index: index =  $0$ ; for ( Person object : Population ) {  $\verb|object.set_isInitiallyInfected((uniform() \; < initialPrevalenc$  $index++;$

#### "Build" Buttons (One just for this project, one for all projects)

 $\Box$ e $\boxtimes$ 

#### AnyLogic University [EVALUATION USE ONLY]

File Edit View Model Window Help

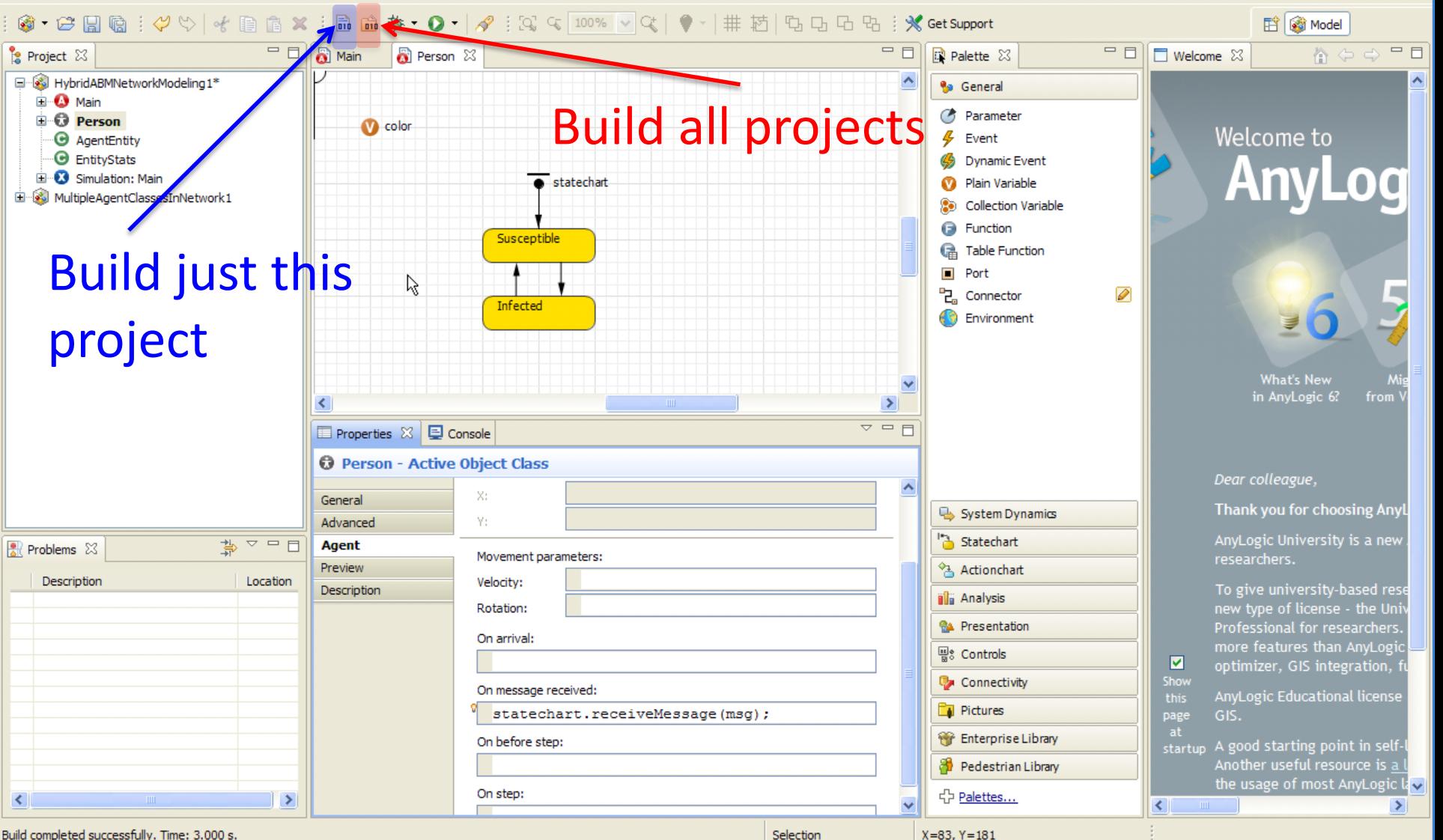

#### Alternative: Building via Context Menu

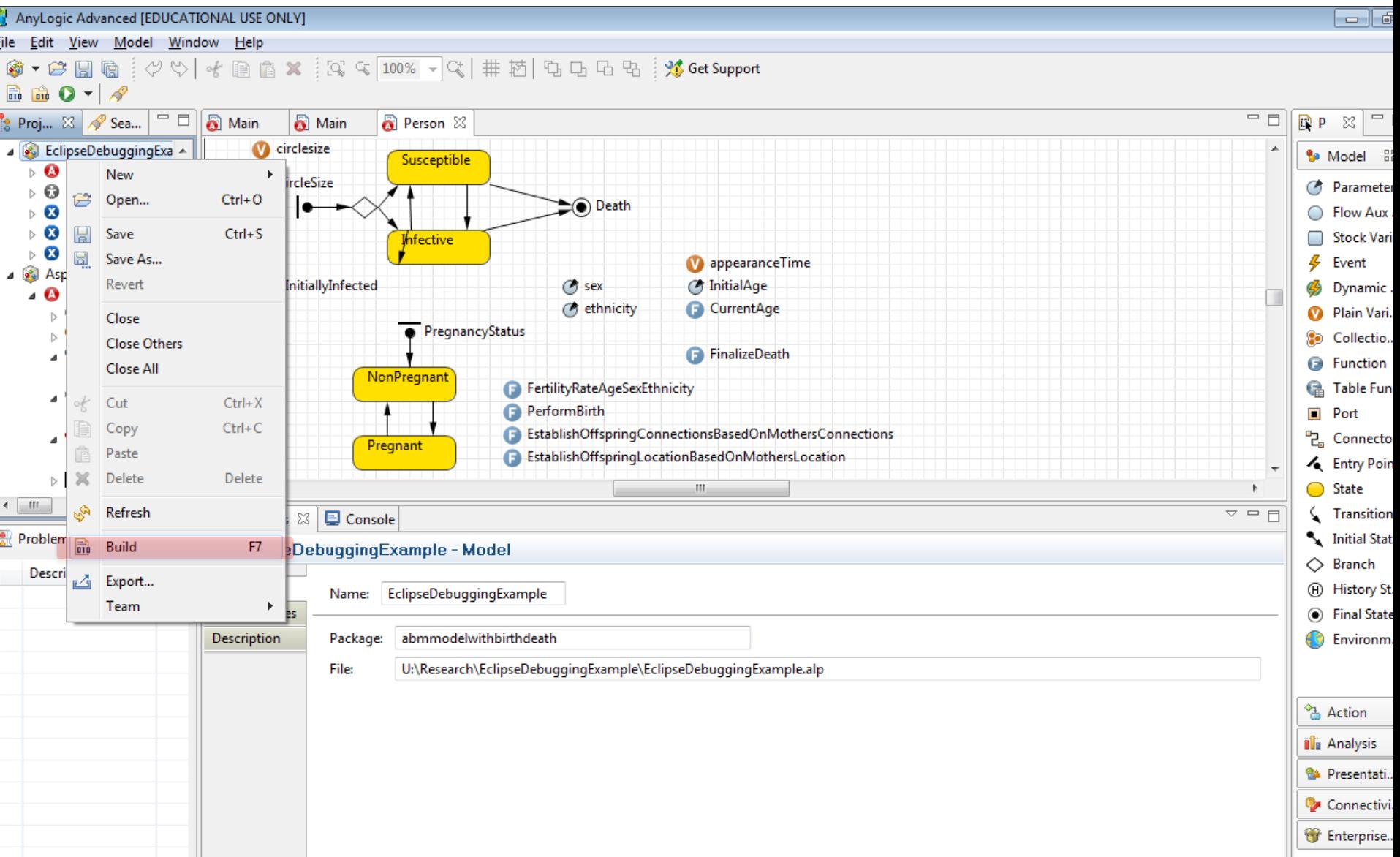

#### Builds Gone Bad: The "Problems View"

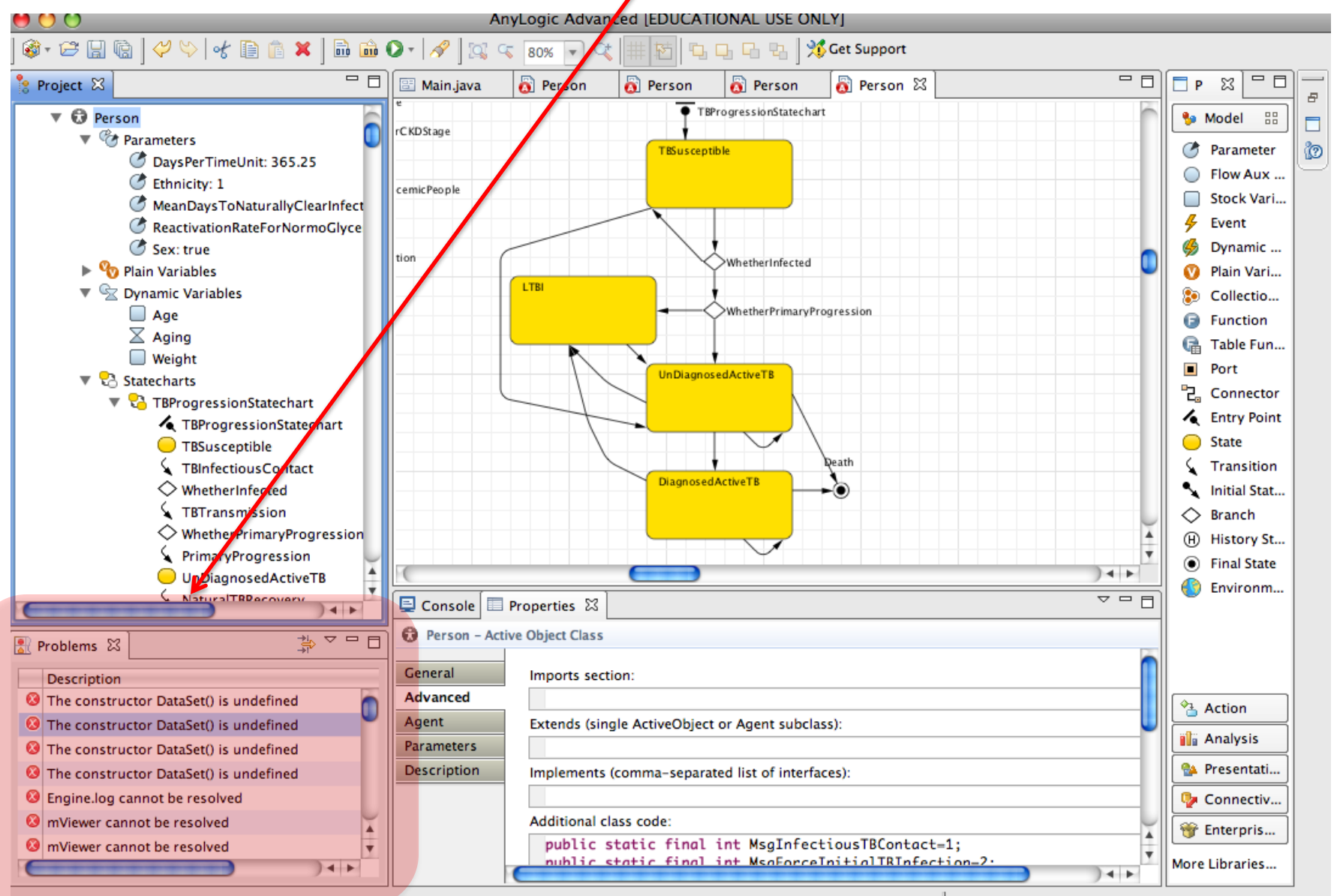

Person - ActiveObjectClass

# Builds Gone Good: Model Execution

- The simulation is running
- Time is advancing in steps or as necessary to handle events
- Each agent class will typically have many particular agents in existence
	- Each agent will have a particular state
	- This population may fluctuate
- Variables will be changing value
- Presentation elements will be knit together into a dynamic presentation

#### Press this button to run an experiment (a simulation) You can pull down the menu to choose

which experiment to simulate  $\blacksquare$  (75%) Wed 7:24 PM AnvLogic File Edit View Model Window AnyLogic Advanced [EDUCATIONAL USE ONLY]  $000$  $\circledast \cdot \circledast \text{Re} \, |\diamondsuit \vee \circledast \text{Re} \, \text{Re} \, \text{Im} \, \text{Im$  $C^+$ 口 日 2 3 Get Support **Recent Experiment** Project 23 一日 a Main a Main a Main **o** Main  $\odot$  Main  $\Box$  P x **3** TBv1 / Simulation  $\overline{\mathbf{v}}$   $\widehat{\mathbf{s}}$  TBv1\* 68 **Ba** Model TBProgressionStatechart  $\triangledown$  **Q** Main **3** ESRD IBMv4 / Simulation **Parameter** ▼ *C* Parameters **3** CTL State Variable V3 / Simulation **TBSusceptible** Flow Aux ... *O* DaysFromDiagnosisUntilRecovery: <sup>3</sup> Predator Prey Agent Based / Simulation Stock Vari... DaysUntilDiagnosis: 60 **8** ESRD TBv1 / Simulation C DiagnosedPerDayTBContactRatePer Event <sup>3</sup> Emergency Department Tulsa / Simulation C LikelihoodOfPrimaryProgression: .1 **B** Dynamic ... **3** AngiModelV1 / Simulation <sup>3</sup>. PerContactTBInfectionProbability: Plain Vari... WhetherInfected <sup>3</sup> Network Modification of SIR AB / Simulation *O* UndiagnosedPerDayTBContactRatel **Collectio...** LTBI  $\nabla$  **C**<sub>B</sub> Functions **3** MalariaV2 / Simulation **B** Function WhetherPrimaryProgression PersonWithMaxDegree **3 SIR / Simulation** a Table Fun... ▼ **©** Environments **3 SIR Agent Based / Simulation**  $\blacksquare$  Port **C**environment UnDiagnosedActiveTB **己**Connector ▼ 20 Embedded Objects Entry Point O person ◯ State **W Presentation** O person\_presentation Transition Death  $\triangledown$   $\bigcirc$  Person Initial Stat... **DiagnosedActiveTB** ▼ *C* Parameters  $\Diamond$  Branch DaysPerTimeUnit: 365.25 (H) History St... Ethnicity: 1 • Final State MeanDaysToNaturallyClearInfection: 180.00 Environm... ReactivationRateForNormoGlycemicPeople: 1/100....  $+$ Sex: true  $\sim$   $\sim$  $+ +$ Console **Properties** &  $\frac{1}{\sqrt{2}}$   $\frac{1}{\sqrt{2}}$ **Action** 景 Problems 23 Person - Active Object Class **il** Analysis Description Location **General** Person gnore **RA** Presentati.. Name: Advanced Connectiv.. Agent M<br>
Agent □ Generic **Parameters** Enterpris... **Description** More Libraries... **Startup Code:** 

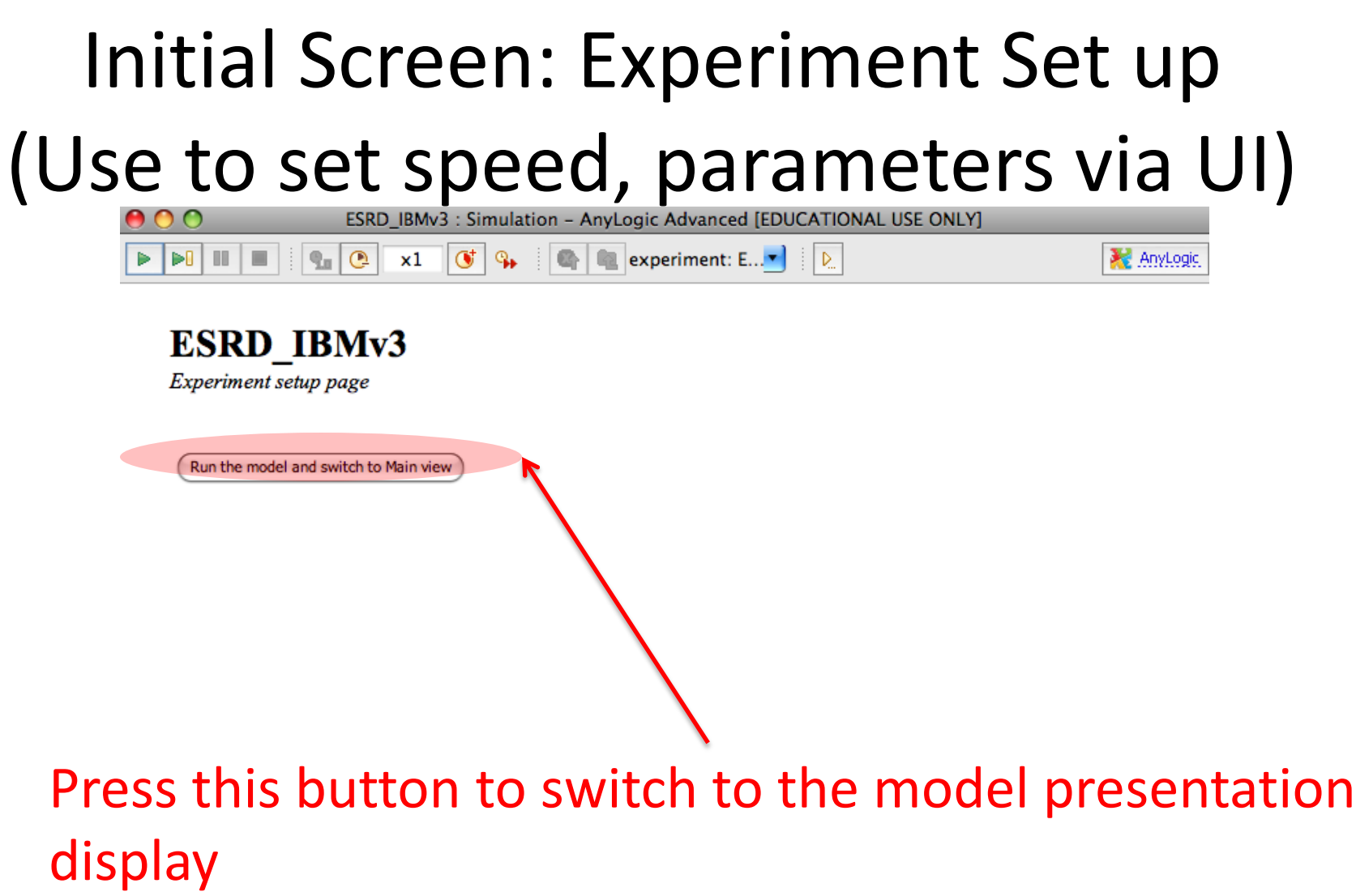

# Presentation of the Model "Main" Object in Operation

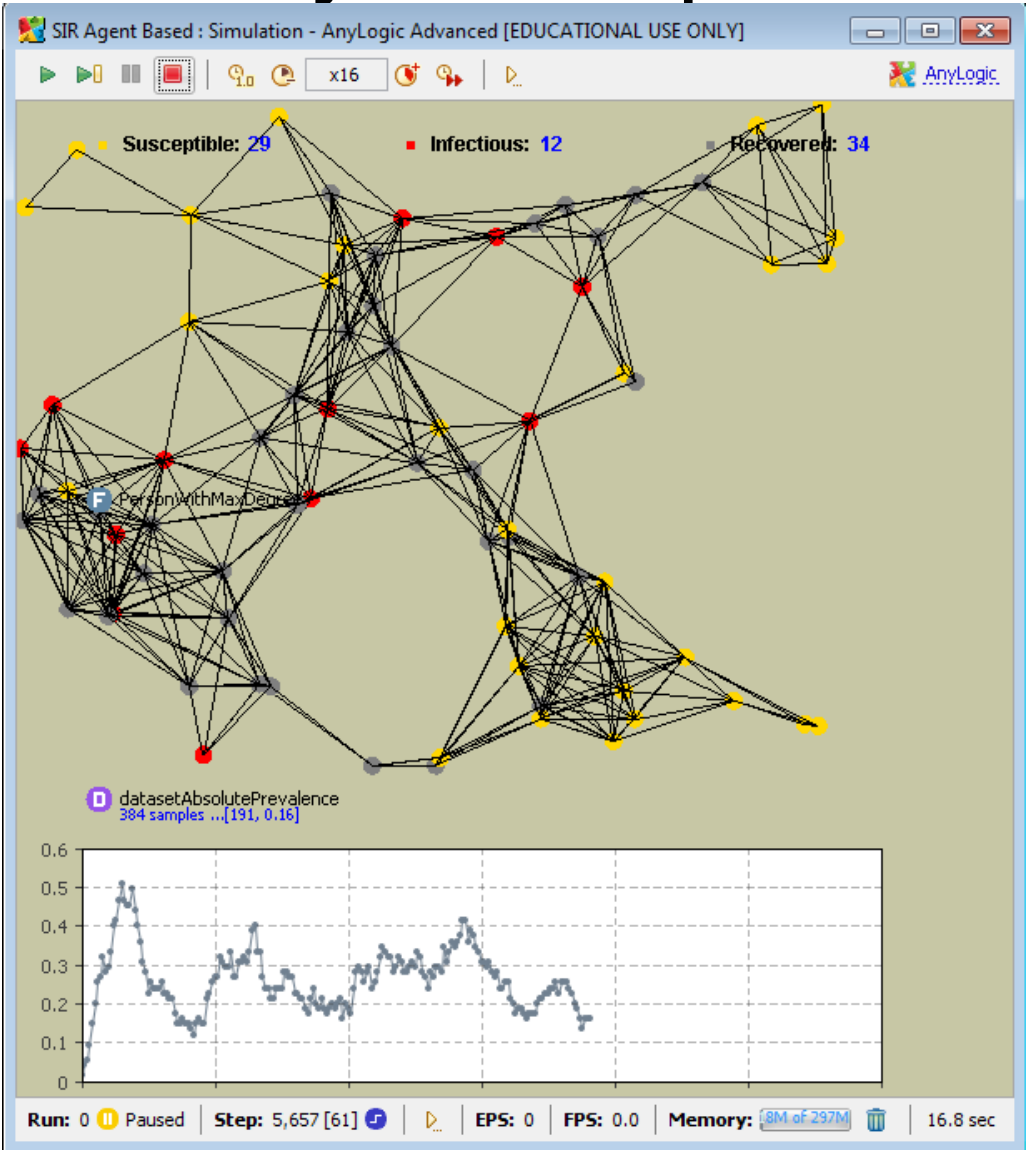

# Network Embedding of Agents

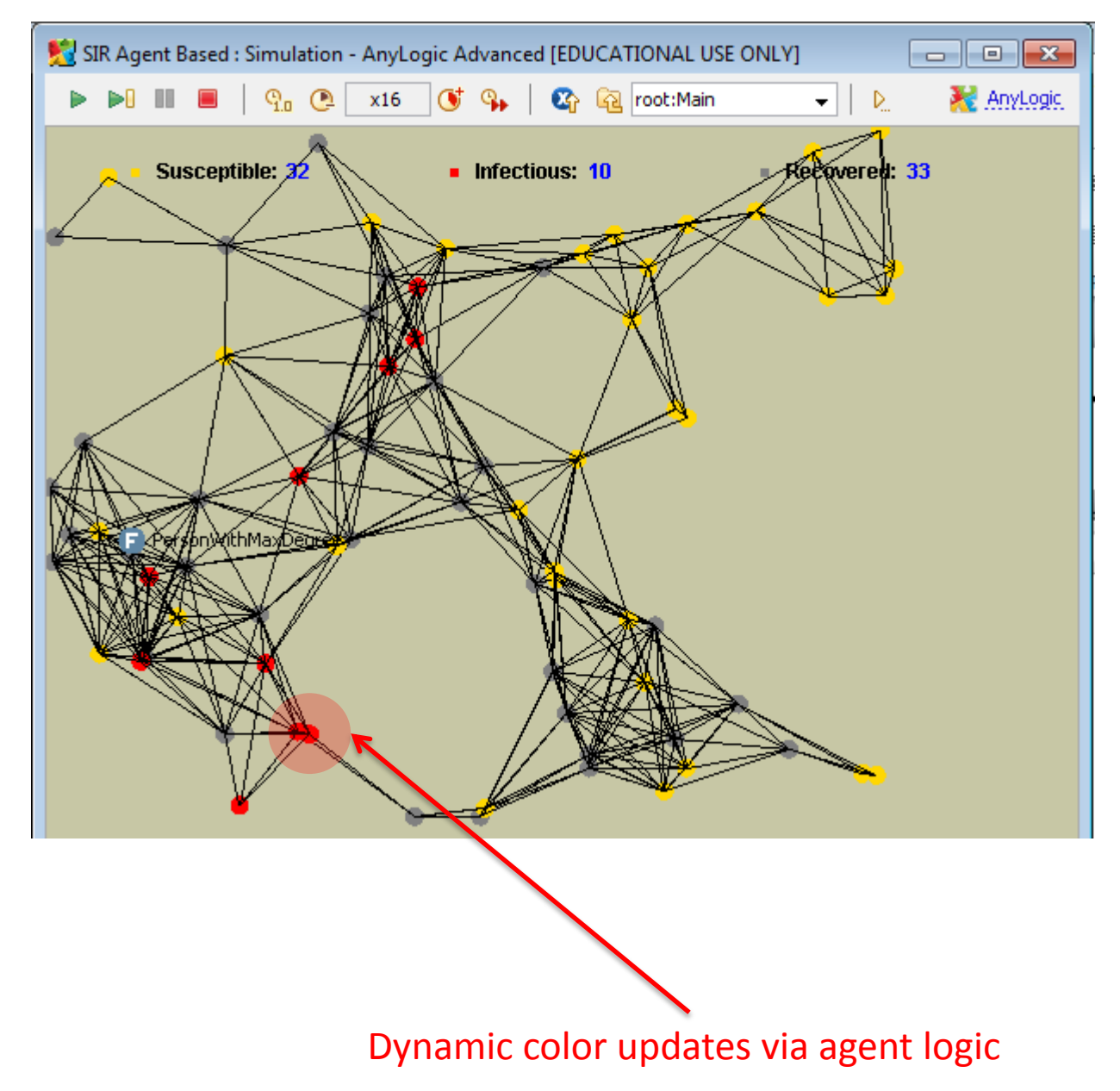

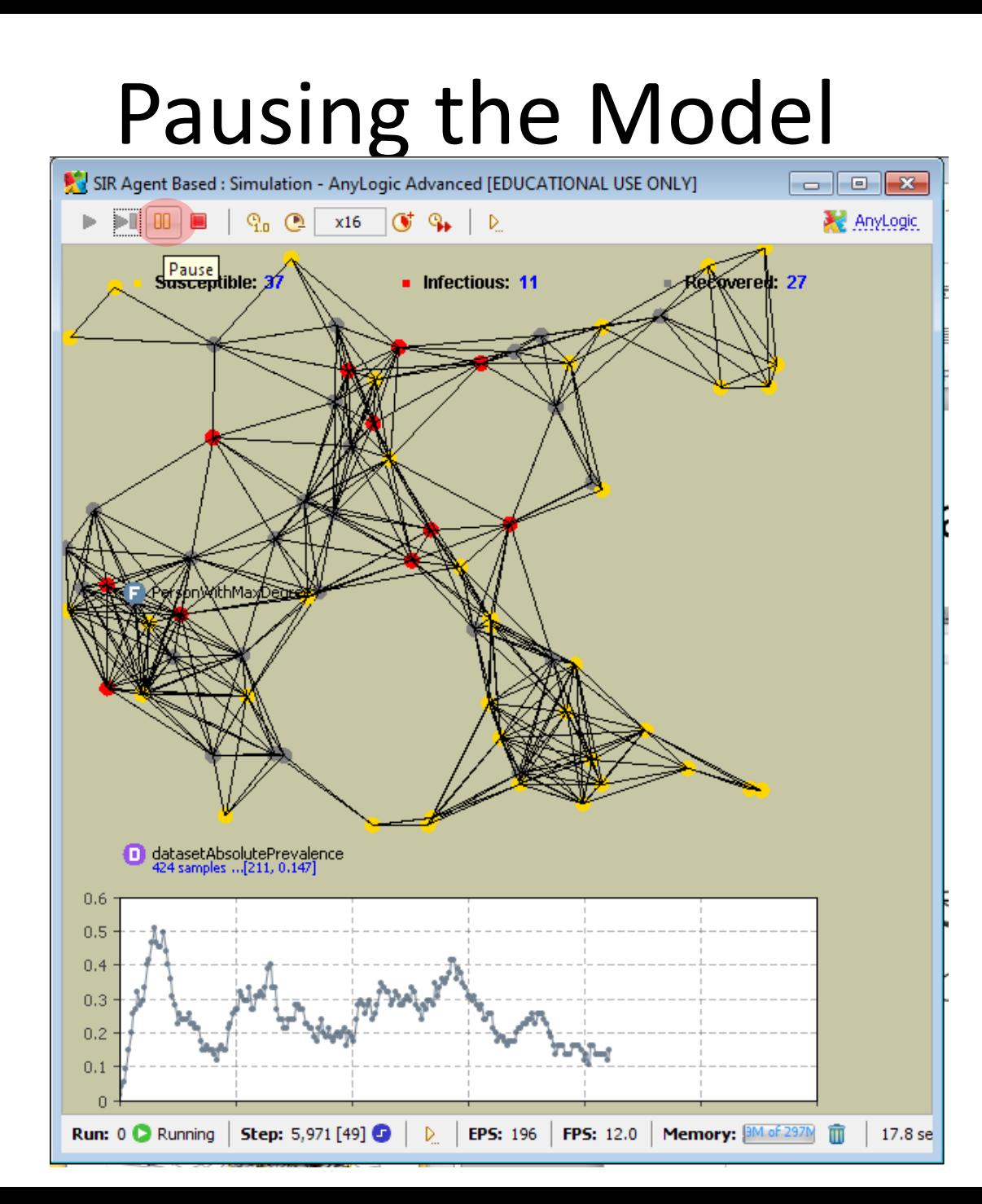

# Drill Down from the Model to Examples and Simulation - Anylogic Advanced [EDUCATIONAL USE ONLY]

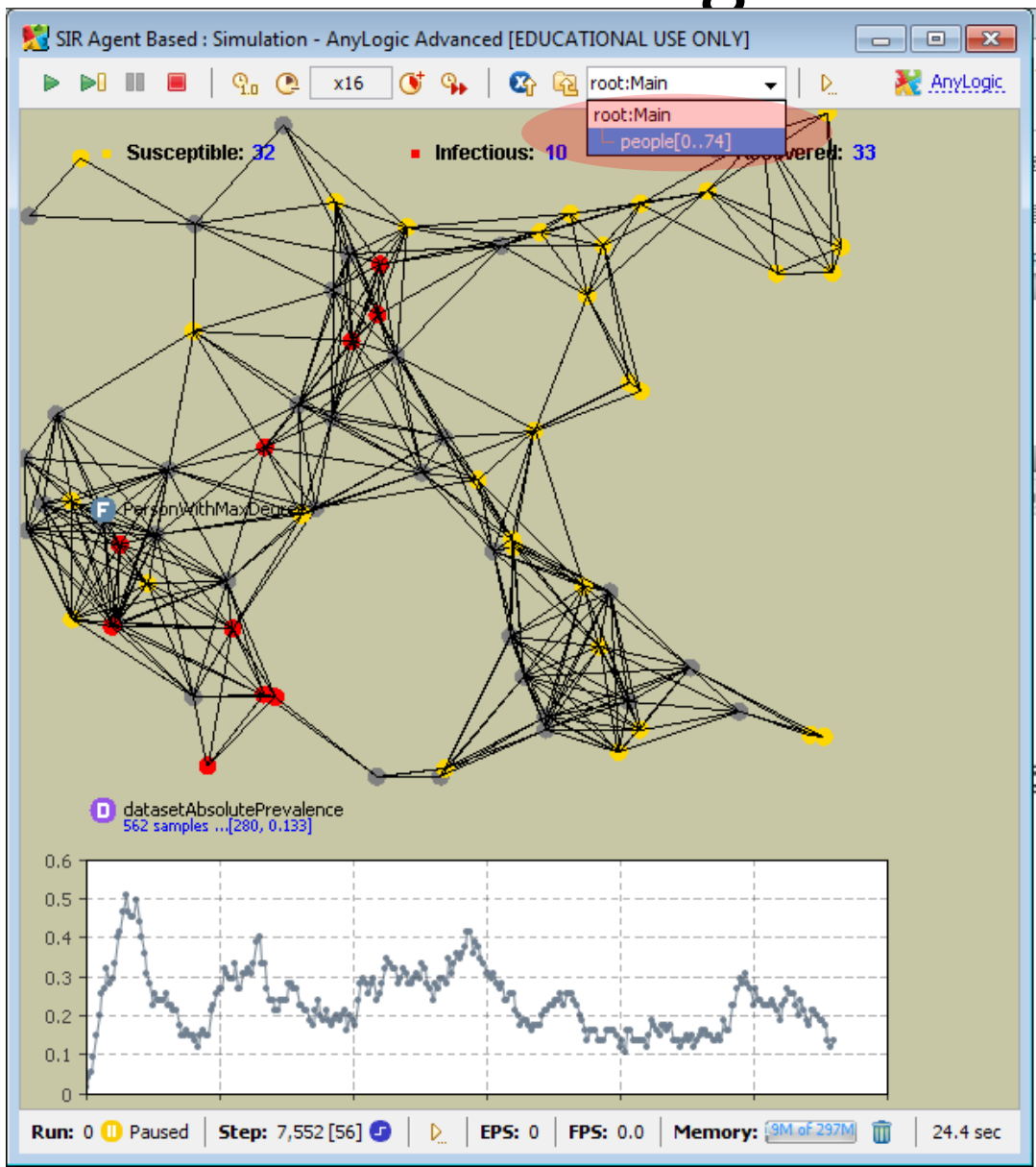

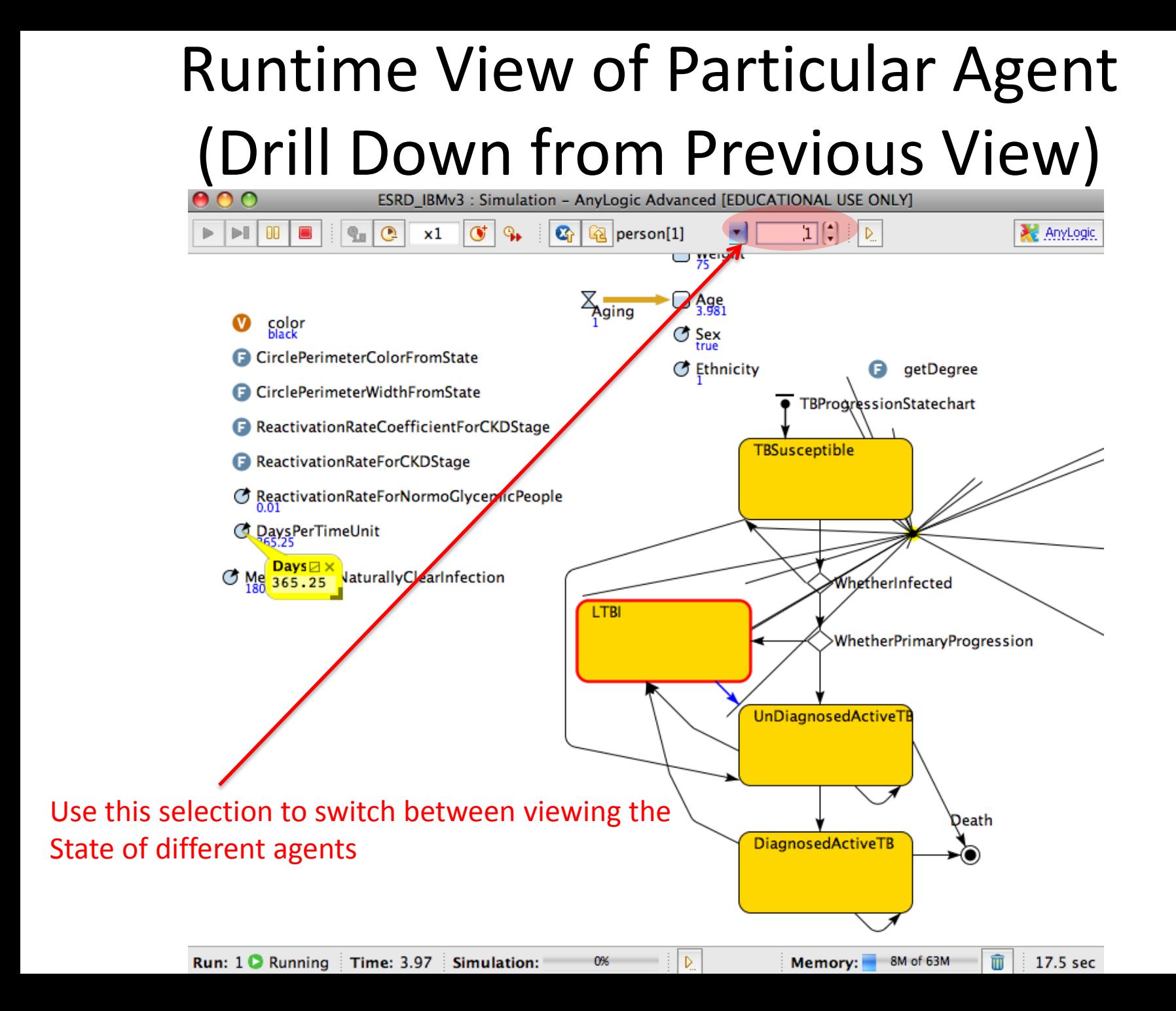

## Customizing the Model Running User Interface

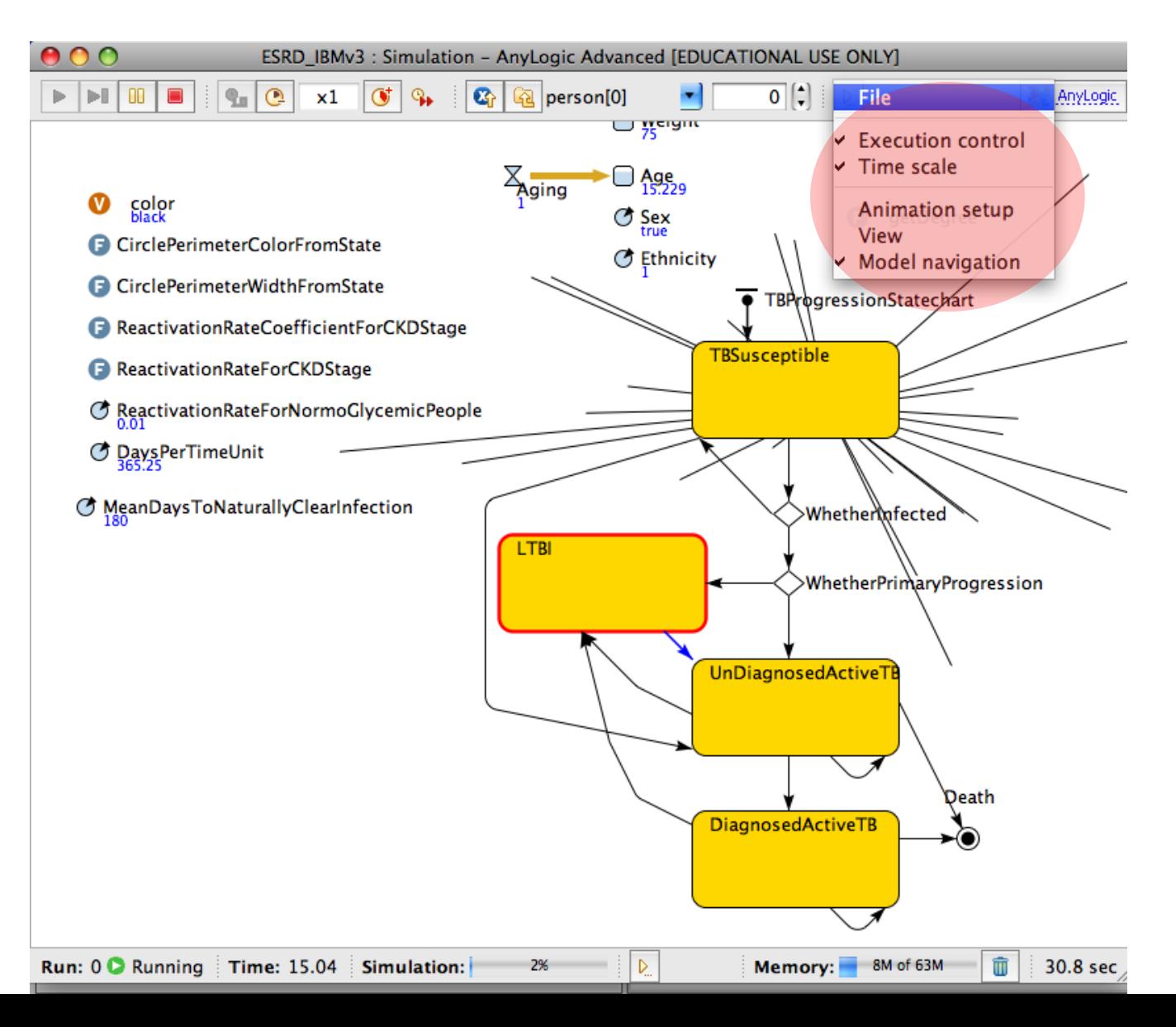

#### Switching Back to View the Main

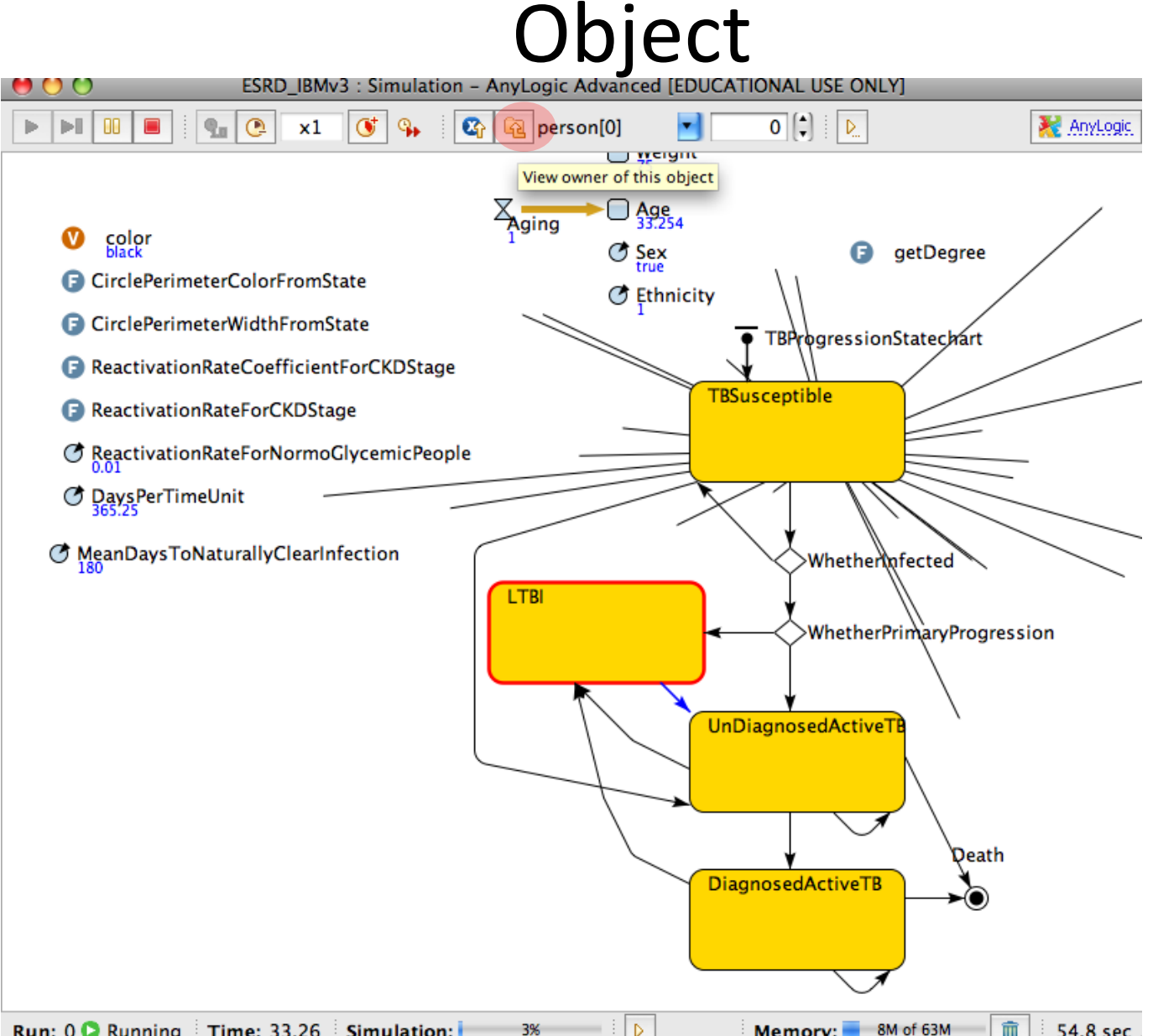

# Controlling Simulation Speed (Speeding up)

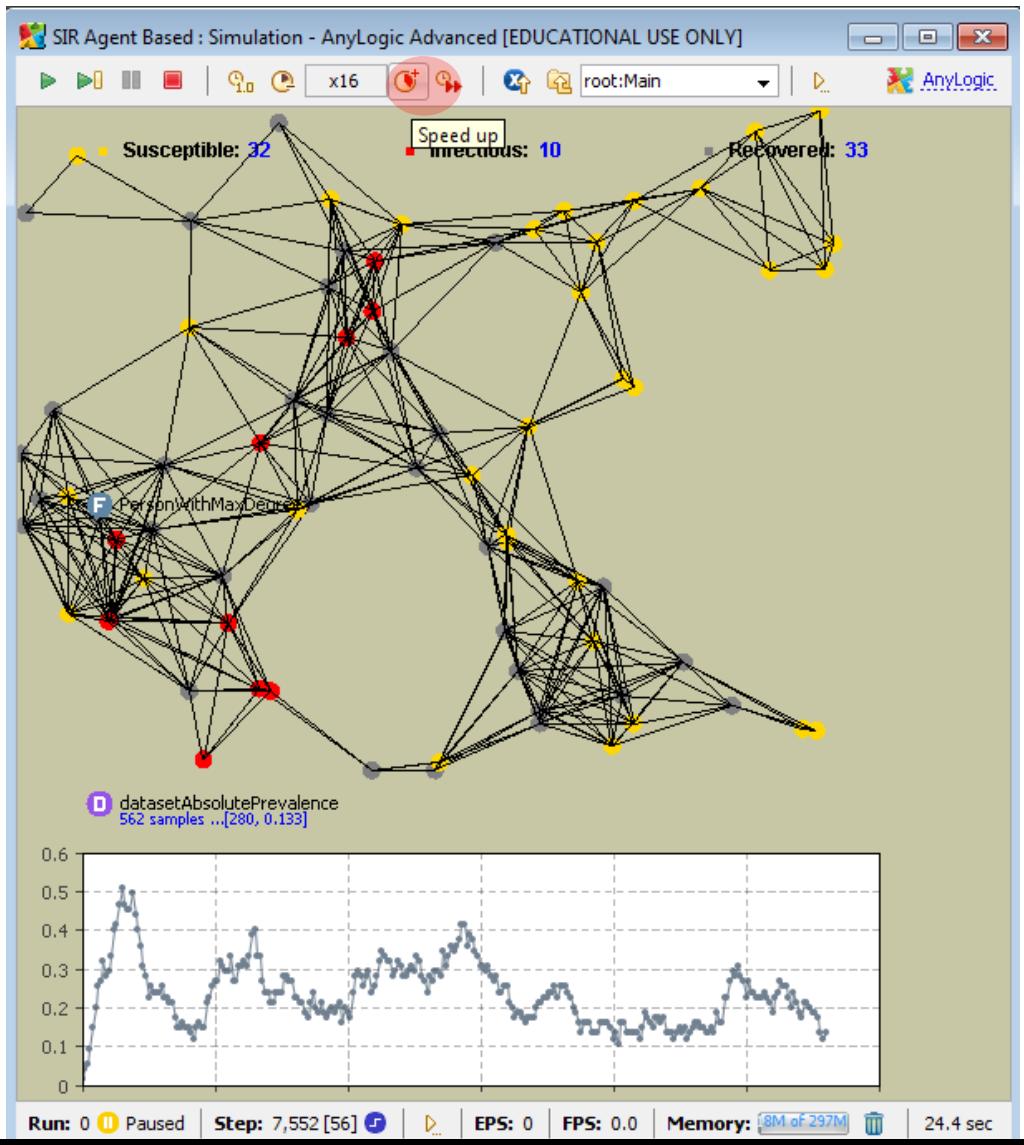

## Controlling Simulation Speed (Slowing Down)

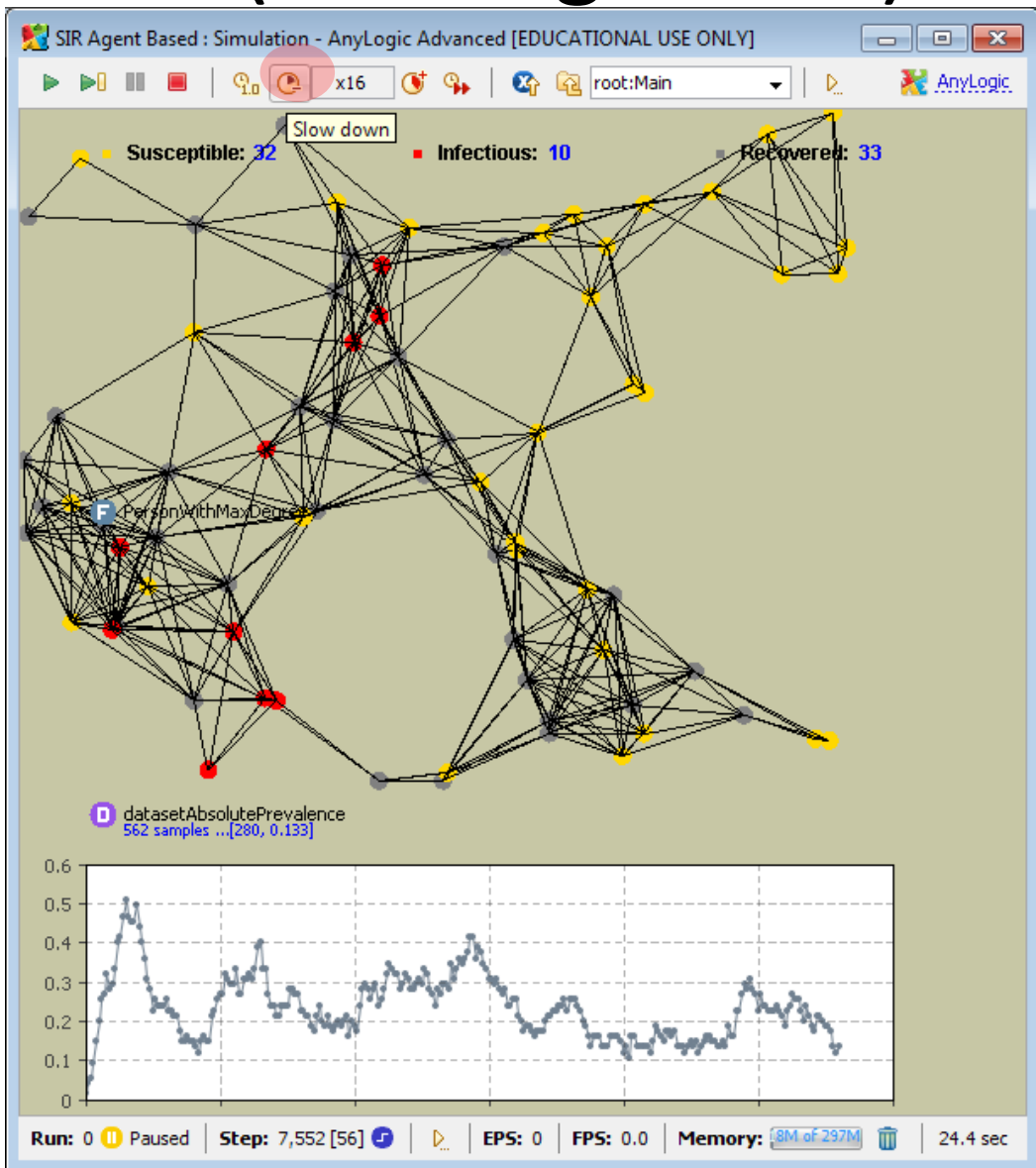

# Toggling between Maximum and a Elsik Agent Based : Simulation - AnyLogic Advanced [EDUCATIONAL USE ONLY]

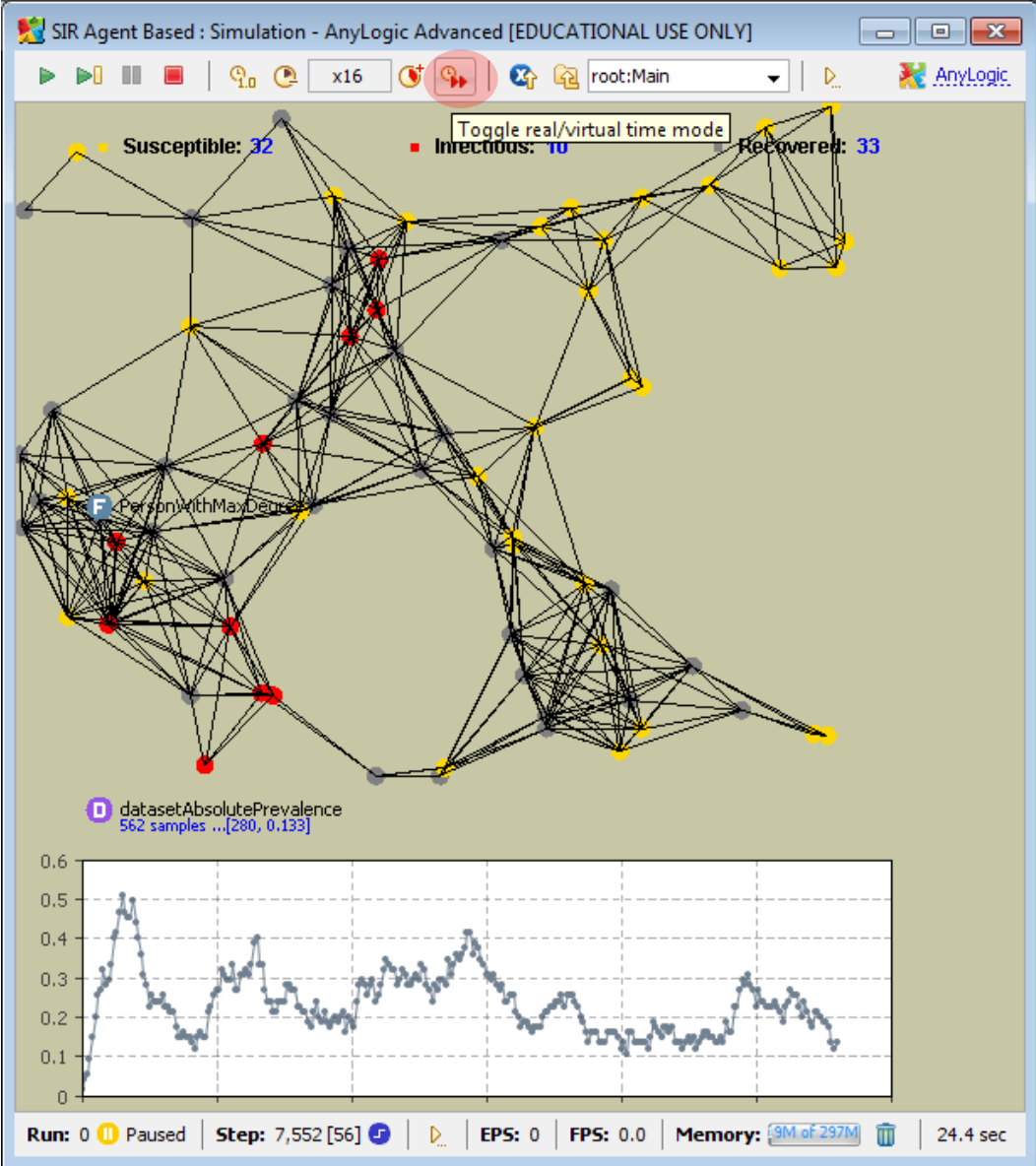

## Terminating Model Execution

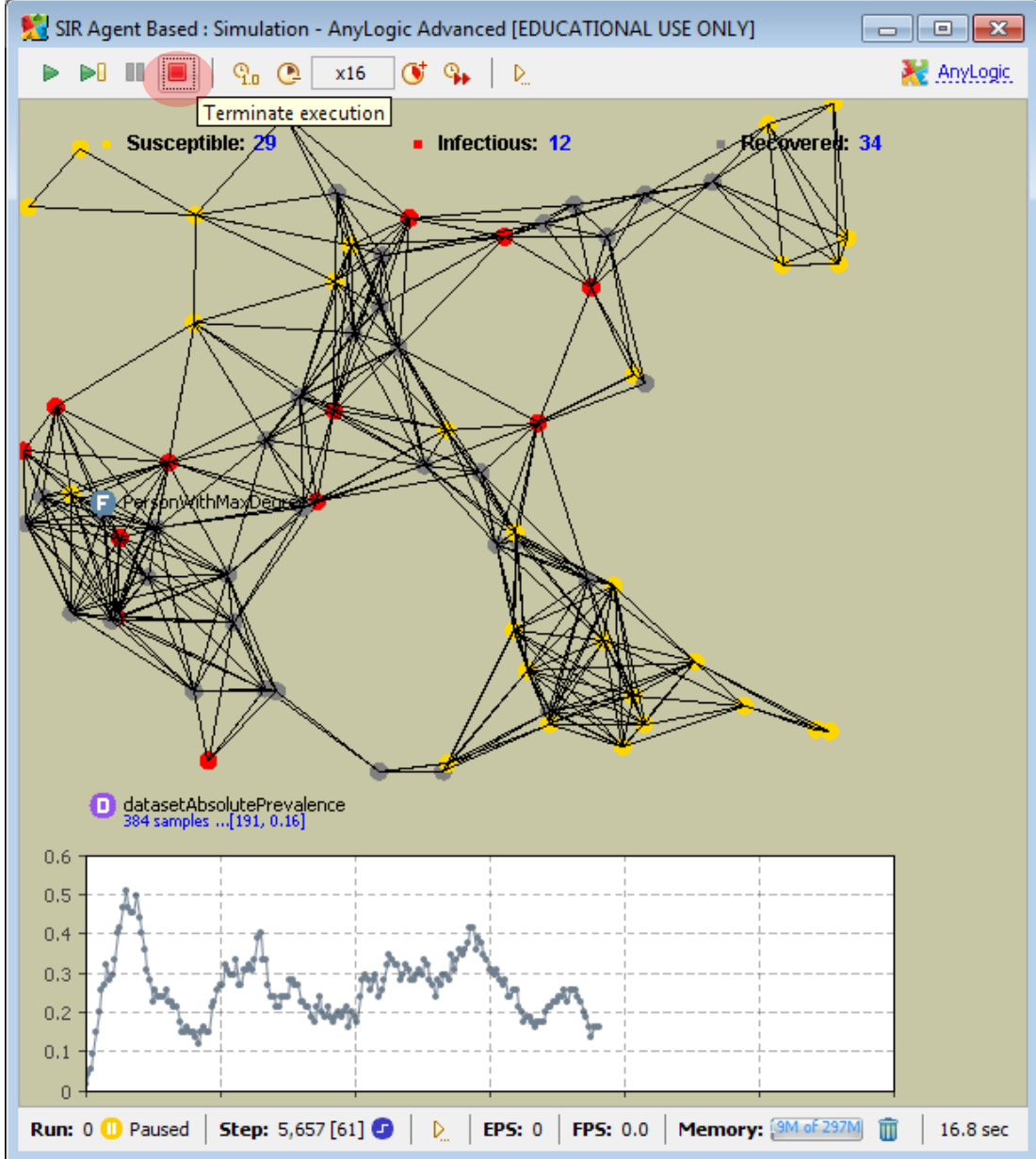

## Another Way to Terminate a Simulation

#### Use this Console "stop'" button to terminate the simulation

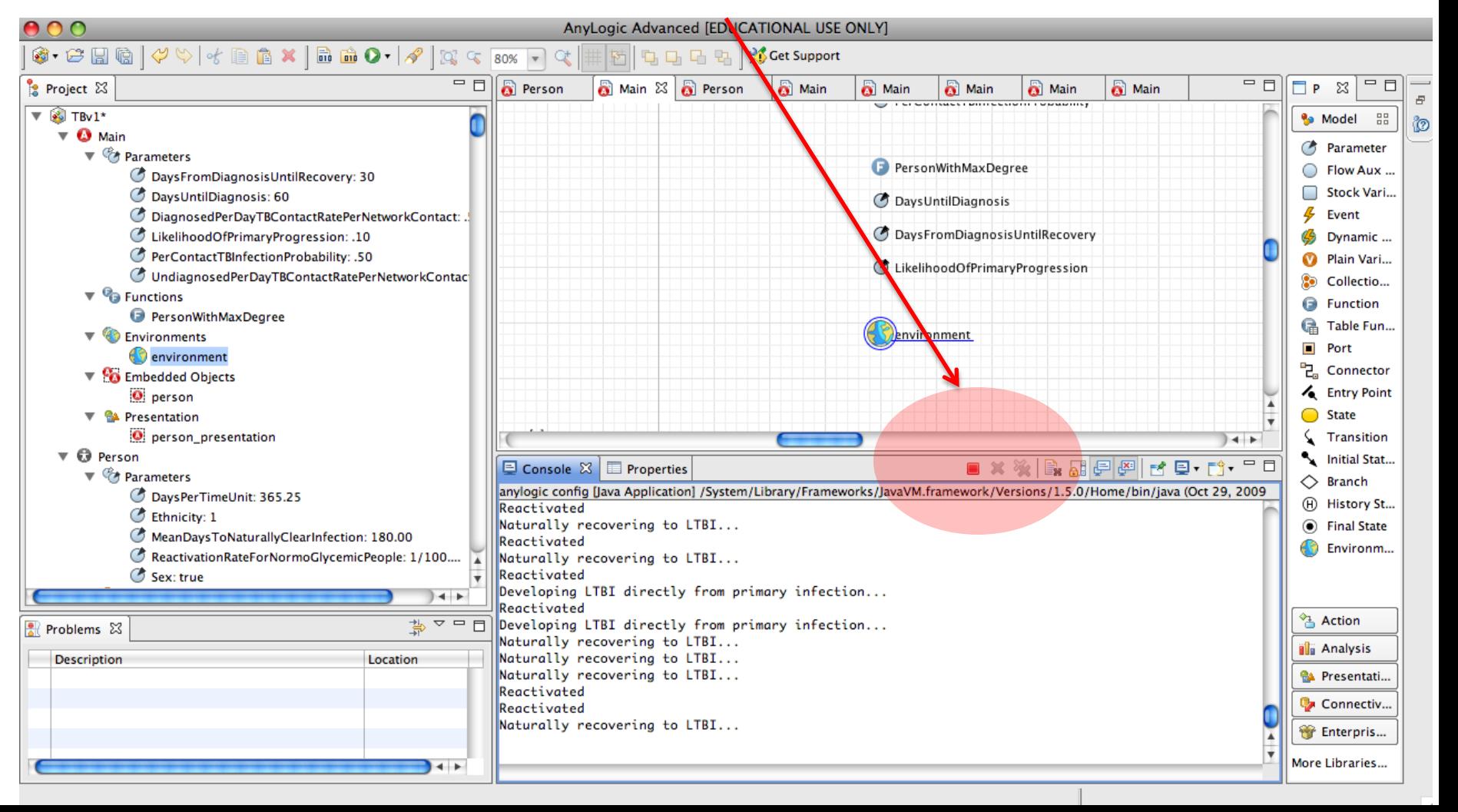

# Examples of Where to Insert Code Object Properties

• "Advanced"

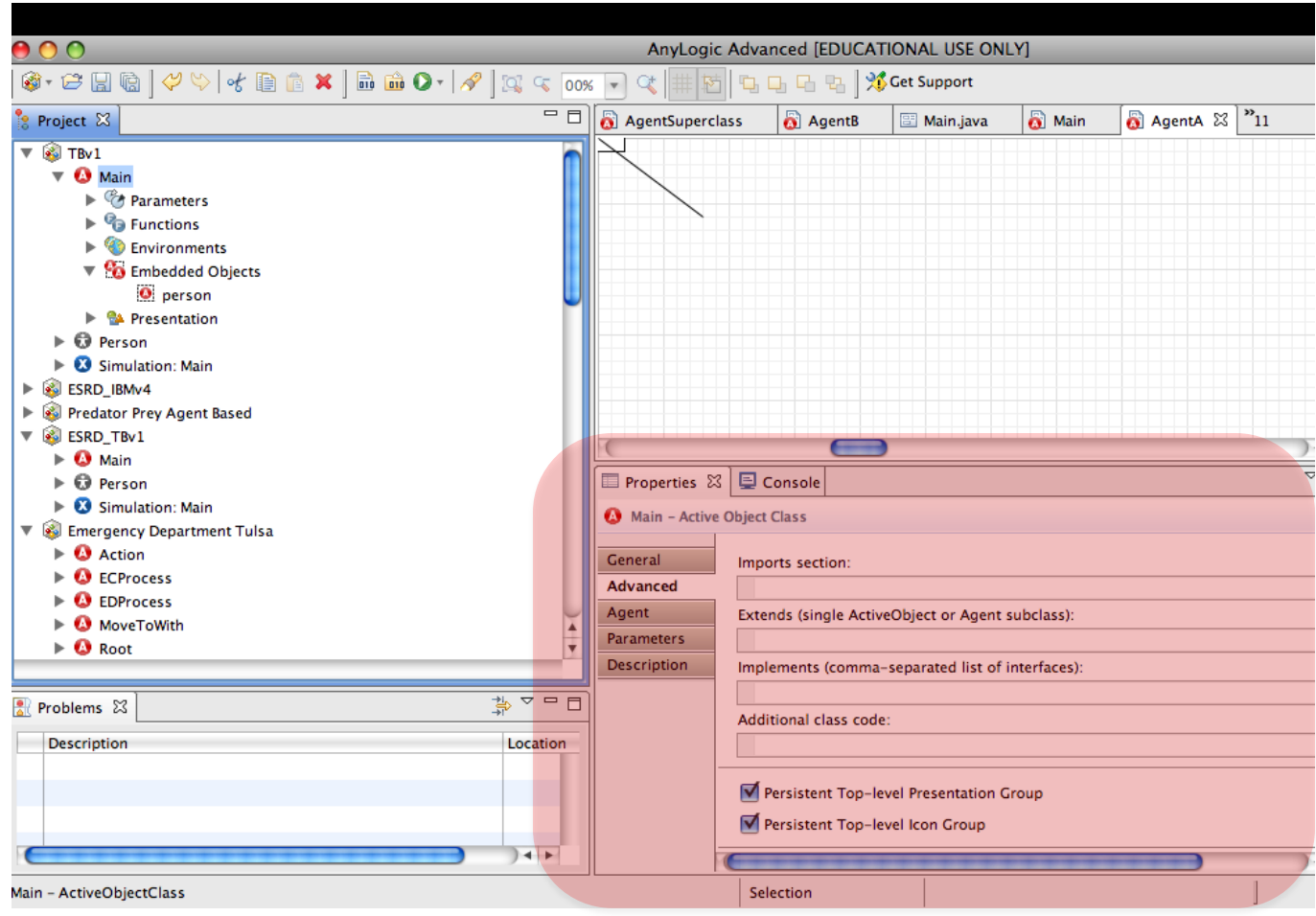

# Examples of Where to Insert Code Object Properties

• "General"

![](_page_43_Picture_14.jpeg)

# Example of Where to Insert Code Presentations Properties

• "Dynamic"  $AA$ AnyLogic Advanced [EDUCATIONAL USE ONLY] **白日日日】% Get Support**  $\boxed{Q} \subseteq \boxed{100\% \times \times} \quad \boxed{Q}$ 时 properties of  $=$   $\overline{R}$ Project & **a** Person Person  $\[\mathbb{Z}\]$   $\]$   $\[\n\mathbb{Z}\]$   $\]$   $\[\n\mathbb{Z}\]$  $=$   $\Box$ **R** Main **R** Person Palette 23 **Re** Model ᇜ  $\nabla$  statechart statechart TotalViralLoadOfNeighbors Parameter ര VironsProdu 啝 presentation  $\bigcirc$  Susceptible Flow Aux Variable transition **D** ViralLoad Stock Variable  $\Box$  Infection  $\frac{p}{2}$  Event fransition1 <sup>7</sup> PerMsglVirionInjection **B** Dynamic Event elements **V CA** Presentation Plain Variable  $\bigcirc$  oval  $\bullet$ dColorCoefficient **30** Collection Variable  $\angle$  line  $\triangleright$  3 Simulation: Main **B** Function *C* Lambda CTL State Variable V4 **G** Table Function (especially SetPeopleColor  $\triangleright$  **Q** Main  $Port$  $\overline{\bullet}$   $\Theta$  Person  $+$ • Connector  $\blacktriangleright$   $\mathcal{C}$  Parameters  $\overline{\triangledown} = \overline{\square}$ Entry Point **□ Console** ■ Properties &  $\triangleright$   $\bigcirc$  Plain Variables of Agents)State  $\triangleright$   $\mathcal{L}$  Dynamic Variables  $\bigcirc$  oval - Oval Transition  $\triangleright$  <sup>6</sup><sup>2</sup> Functions  $5*Z$ Initial State Pointer Radius X:  $\triangleright$   $\frac{4}{7}$  Events General  $\Diamond$  Branch  $5*Z$ **V CA** Presentation Advanced Radius Y:  $\bigcirc$  oval (H) History State Dynamic  $\angle$  line Replication: **•** Final State Description  $\triangleright$  **3** Simulation: Main **C** Environment  $+$ Visible: Action 第四日 Problems & **il** Analysis Description  $L...$ on **PA** Presentation Connectivity peopleColor//new Color((flo Fill Color: Enterprise Library On Click: More Libraries..  $+$  $+$ 

oval - Oval

# Tips to Bear in Mind While Writing Code

- Click on the "light bulb" next to fields to get contextual advice (e.g. on the variables that are available from context
- While typing code, can hold down the Control key and press the "Space" key to request autocompletion
	- This can help know what parameters are required for a method, etc.
- Java is case sensitive!
- Can press "Control-J" to go to the point in Java code associated with the current code snippet
- Can press "build" button after writing snippet to increase confidence that code is understood

# Example of Contextual Information

![](_page_46_Figure_1.jpeg)

#### Autocompletion Info (via Control-Space)

nai

AnyLogic University [EVALUATION USE ONLY]

#### File Edit View Model Window Help @ • 它BB | ダや | イ自自义 | 品曲な • 0 • | タ | 3, 4 100% | 4 4 | サ | # 朽 | 屯 - | + 1 | 右 | + 1 | + 1 | + 1 | + 1 | + 1 **百合 Model**  $=$   $\Box$   $\Box$  Main  $=$  $F$  $\mathbb{R}$  Project  $23$  $=$  $F$  $\qquad \qquad \Box$ **A** Person 23 **R** Palette 23  $\Box$  Welcome  $\boxtimes$ HybridABMNetworkModeling1\* **Re** General **E** Main **B** Parameter  $\blacksquare$   $\blacksquare$  Person **M** color Welcome to  $\mathcal{L}$  Event **O** AgentEntity **O** EntityStats **Dynamic Event** E & Simulation: Main statechart **M** Plain Variable ille MultipleAgentClassesInNetwork1 **Collection Variable B** Function Susceptible **B** Table Function  $\blacksquare$  Port <sup>미</sup>근, Connector ◙ Infected **C** Environment **What's New** in AnvLogic 6? from  $\left\langle \right\rangle$ ×  $\overline{\triangledown}$   $\overline{\square}$   $\overline{\square}$ **Exercise X** D Console **O** Person - Active Object Class Dear colleague. X: General hank you for choosing Anyl O receiveMessage(int arg0) : boolean - Statechart Y: Advanced · receiveMessage(Object arg0) : boolean - Statech receiveMessage yLogic University is a new 势▽ □ □ Agent R Problems 23 Movement parameters: searchers. Preview public boolean receiveMessage(int ms Description Location Velocity: give university-based rese Description Same as receiveMessage(Object msg) but Rotation: w type of license - the Uni with an integer as message ofessional for researchers On arrival: **Parameters:** ore features than AnyLogie msg - the integer posted to the otimizer, GIS integration, t ピ statechart On message received:  $\leftarrow$  $\rightarrow$ **nvLogic Educational license** Press 'Tab' from proposal table or click for focu Pictures statechart.rece age GIS. **We Enterprise Library** On before step: startup A good starting point in self-Another useful resource is a Pedestrian Library the usage of most AnyLogic li On step: 수 Palettes...  $\rightarrow$ ∢  $\left\langle \cdot \right\rangle$  and  $\left\langle \cdot \right\rangle$  $\rightarrow$ Selection  $X = 246, Y = 275$